# **ДЕРЖАВНИЙ УНІВЕРСИТЕТ ТЕЛЕКОМУНІКАЦІЙ**

# НАВЧАЛЬНО–НАУКОВИЙ ІНСТИТУТ ІНФОРМАЦІЙНИХ ТЕХНОЛОГІЙ

Кафедра інженерії програмного забезпечення

# **Пояснювальна записка**

до бакалаврської роботи на ступінь вищої освіти бакалавр

#### на тему: «**Оптимізація параметрів інтерфейсу сайту університету на основі UX досліджень та подальшого прототипування додатку**»

# Виконав: студент 4 курсу, групи ПД-41 спеціальності

121 Інженерія програмного забезпечення (шифр і назва спеціальності/спеціалізації)

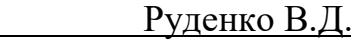

(прізвище та ініціали)

Керівник Жебка В.В. (прізвище та ініціали)

Рецензент

(прізвище та ініціали)

# **ДЕРЖАВНИЙ УНІВЕРСИТЕТ ТЕЛЕКОМУНІКАЦІЙ**

### **НАВЧАЛЬНО-НАУКОВИЙ ІНСТИТУТ ІНФОРМАЦІЙНИХ ТЕХНОЛОГІЙ**

Кафедра Інженерії програмного забезпечення Ступінь вищої освіти -«Бакалавр» Спеціальність підготовки – 121 «Інженерія програмного забезпечення»

**ЗАТВЕРДЖУЮ** Завідувач кафедри Інженерії програмного забезпечення Негоденко О.В.

2022 року

#### **З А В Д А Н Н Я НА БАКАЛАВРСЬКУ РОБОТУ СТУДЕНТУ**

#### **РУДЕНКУ ВІТАЛІЮ ДМИТРОВИЧУ**

(прізвище, ім'я, по батькові)

1. Тема роботи: «Оптимізація параметрів інтерфейсу сайту університету на основі UX досліджень та подальшого прототипування додатку»

Керівник роботи: Жебка В.В., д.т.н., доцент (прізвище, ім'я, по батькові, науковий ступінь, вчене звання)

Затверджені наказом вищого навчального закладу від «18» лютого 2022 року №22. 2. Строк подання студентом роботи <u>«З» червня 20</u>22 року

3. Вхідні дані до роботи

Методи створення правильного user experience;

Науково-технічна література з питань, пов'язаних з дослідженням і подальшої оптимізації параметрів інтерфейсу та подальшого протипування додатку;

4. Зміст розрахунково-пояснювальної записки(перелік питань, які потрібно розробити).

4.1 Поняття ui/ux дизайну та його роль в сучасних веб-застосунках.

4.2 Вимоги до інтерфейсу користувача.

4.3 UX-проектування та протипуання інтерфейсу користувача.

4.4 Тестування користувацького інтерфейсу.

- 5. Перелік демонстраційного матеріалу (назва основних слайдів)
- 1. Мета, об'єкт та предмет дослідження
- 2. UI/UX
- 3. Т-модель Пітера Бурсми
- 4. Аналіз існуючих веб-сервісів університету (КНУ Шевченка)
- 5. Аналіз існуючих веб-сервісів університету (КПІ)
- 6. Аналіз існуючих веб-сервісів університету (ДУТ)
- 7. Quantitative research (кількісне дослідження)
- 8. Qualitative research (якісні дослідження)
- 9. Job stories
- 10. Customer journey mapping (модель взаємодії користувача)
- 11. Inforamtion architecture mapping (інформаційна архітектура)
- 12. User flows (користувацькі сценарії)
- 13. Wireframes
- 14. UI prototyping. Логотип
- 15. UI prototyping. Сторінки
- 16. Тестування інтерфейсу користувача
- 17. Дякую за увагу
- 6. Дата видачі завдання «11» квітня 2022

# **КАЛЕНДАРНИЙ ПЛАН**

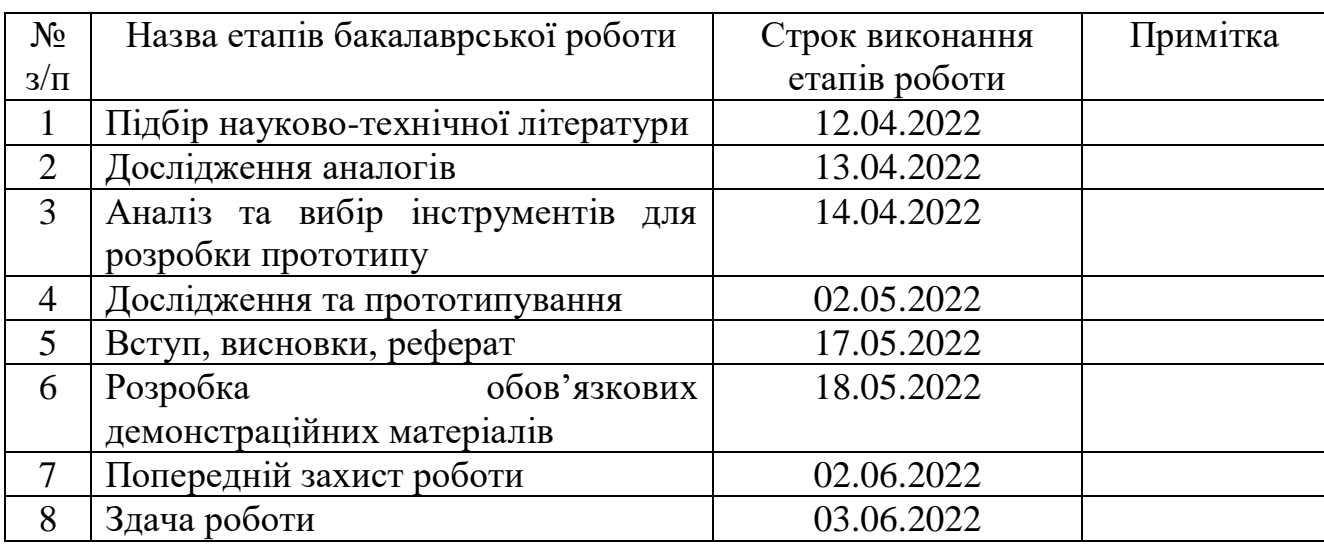

Студент

 $\overline{\hspace{1cm}}$  (прізвище та ініціали)

Керівник роботи <u>дання по политичних за под</u>

(прізвище та ініціали)

#### **РЕФЕРАТ**

Текстова частина бакалаврської роботи 57с. 43 рис., 18і джерел

Об'єкт дослідження: дизайн системи веб-додатку навчального закладу.

Предмет дослідження: інформаційна веб-система навчальних закладів.

Мета роботи: оптимізація параметрів інтерфейсу сайту університету на основі UX досліджень та подальшого прототипування додатку.

Досліджено сучасні веб-системи навчальних закладів, спроектовано та реалізовано дизайн прототип веб-додатку Державного університету телекомунікацій. Здобуті практичні навички у розробці дизайн-систем новітніх веб-застосунків.

Методи дослідження - методи кількісних та якісних досліджень, методи єврестичного аналізу, методи проектування інтерфейсу користувача, методи побудування моделі пріоритизації, методи побудови інформаційної архітектури, методи тестування, реєстрації, верифікації та валідації поведінки користувача.

Науковою новизною є розробка нової інформаційної архітектури вебдодатку, вдосконалення UX дизайну застосунку, візуальне оформлення інтерфесу, яким буде користуватися кінцевий користувач додатку.

Результати даної роботи можна використати при розробці веб-сервісів навчальних закладів, а саме при розробці: інформаційної архітектури, дизайнсистеми, моделі взаємодії користувача.

З результатів виконаних досліджень розроблена схема та план по реалізації прототипу на основі UX/UI досліджень, яка згодом буде реалізована у візуальній частині веб-додатку.

Застосування розробленої дизайн-системи дозволяє зрозуміти та удосконалити існуючі підходи до розробки, проектування та протипування UI/UX дизайну відповідно до сучасних вимог щодо розробки та експлуатації, а також підтримки системи, яка буде відповідати стандартам user friendly інтерфейсу.

Ключові слова: UI/UX DESIGN, DESIGN SYSTEM, QUANTITATIVE RESEARCH, QUALATIVE RESEARCH, KANO MODEL, USER FLOW WIREFRAME, PROTOTYPING, USER INTERFACE ANALYSIS.

# **3MICT**

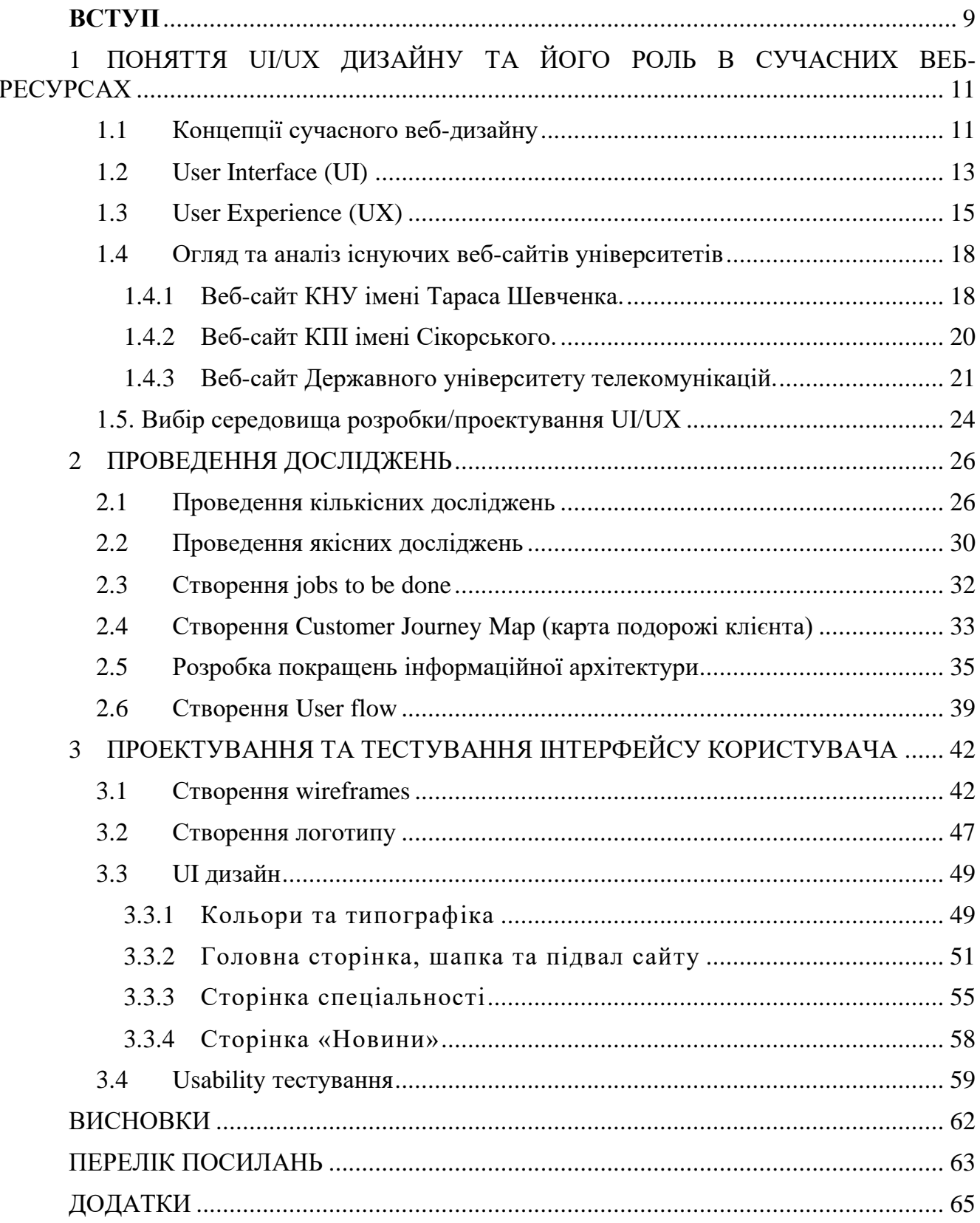

#### **ВСТУП**

<span id="page-8-0"></span>За звітом Top Design Firms за 2021 42% користувачів покидають веб-ресурс через поганий функціонал; 50% користувачів вважає, що дизайн вкрай важливий для компанії [1]. За даними Red Website Design причиною того, що 92% користувачів залишають веб-сайт, є саме його дизайн [2].

В Україні налічується близько 282 закладів вищої освіти, і кожен з них має своє цифрове представлення [3]. Більшість з веб-сайтів вищих навчальних закладів розроблені без дотримання елементарних правил веб-дизайну. Закладам освіти вкрай важливо мати достойне цифрове представлення для заохочення абітурієнтів навчатись саме у їхньому закладі.

Українським закладам вищої освіти потрібно комплексно підійти до редизайну своїх інтернет-ресурсів. Потрібні комплексні дослідження UX, а саме: провести евристичний аналіз вже наявних веб-ресурсів, створити якісний Customer Jorney Map, провести опитування користувачів ресурсу, щоб виявити проблеми, створити якісну інформаційну архітектуру тощо. (теза)

Специфіка джерельної бази: в мережі Інтернет є багато матеріалів щодо UI/UX дизайну. Інформацію щодо дизайну ми можемо отримати елементарно, використовуючи сайти чи додатки. Але є і спеціалізовані ресурси, які складають основу джерельної бази:

- dribbble.com;
- behance.net;
- awwwards.com;
- siiimple.com;
- lawsofux.com.

Об'єкт дослідження: дизайн системи веб-додатку навчального закладу.

Предмет дослідження: інформаційна веб-система навчальних закладів.

Мета роботи: оптимізація параметрів інтерфейсу сайту університету на основі UX досліджень та подальшого прототипування додатку.

Під час розробки дизайн-прототипу продукту вирішувались наступні завдання:

- розробка ефективної інформаційної архітектури;
- UX проектування інтерфейсу користувача;
- тестування ефективності UX-прототипу.

Методи дослідження - методи кількісних та якісних досліджень, методи єврестичного аналізу, методи проектування інтерфейсу користувача, методи побудування моделі пріоритизації, методи побудови інформаційної архітектури, методи тестування, реєстрації, верифікації та валідації поведінки користувача.

Наукова новизна роботи полягає у наступному:

1. Був проведений повний цикл робіт щодо розробки UI/UX прототипу дизайну веб-додатку, а саме: опитування користувачів про їх досвід використання додатку, були сформульовані jobs stories для веб-додатків навчальних закладів, створена модель Кано для пріоритизації функцій додатку, створено UX прототип інтерфейсу, оформлення та підготовка екранів для розробників.

2. На основі сучасних веб-сервісів було проведено аналіз аналогів вебсервісів навчальних закладів як об'єктів проектування, ЯКІ характеризуються певними виконуваними функціями і багатокомпонентною структурою.

Практична значущість результатів дослідження:

1. Показано основні етапи створення користувацького інтерфейсу: починаючи з опитутування ЦА, прототипів низької якості, закінчуючи повноцінною UX архітектурою майбутнього продукту

2. Показано UX проектування інтерфейсу користувача використовуючи для цього такий перелік інструментів: job stories, Kano model, user flow(користувацькі сценарії), Customer Journey Map (Карта подорожі клієнта).

# <span id="page-10-0"></span>**1 ПОНЯТТЯ UI/UX ДИЗАЙНУ ТА ЙОГО РОЛЬ В СУЧАСНИХ ВЕБ-РЕСУРСАХ**

#### <span id="page-10-1"></span>**1.1 Концепції сучасного веб-дизайну**

UX - це User Experience (Користувацький досвід). Цей термін характерезує, який досвід та враження отримує користувач від роботи з вашим інтерфейсом. Чи може він досягти мети і на скільки просто або складно це зробити [4].

А UI - це User Interface (Інтерфейс Користувача). Термін використовується для характеристики вигляду інтерфейсу, його фізичних характеристики властивостей. Цей розділ дизайну відповідає за візуальну складову: колір, форму, типографіку тощо .[5]

UX/UI дизайн - це проектування інтерфейсів користувача, в якому крім візуальної складової, важливе зрозумілість і легкість використання [6].

Фундаментальні концепції сучасного UI/UX

1. Візуальний дизайн. Вдало підібраний візуальний дизайн допомагає створити позитивний досвід користувача. Користувач може не побачити недоліки інформаційної архітектури, але проблеми з дотриманням кольору, форми видно завжди. Тому вкрай важливо дотримуватись норм візуального дизайну. До візуального дизайну можна віднести від зображень і макетів до типографічних ілюстрацій.

2. Інтерфейс користувача. Коли справа стосується UI та UX, їх часто плутають і використовують як взаємозамінні, але це неправильно. User Interface – це все з чим користувач може взаємодіяти фізично чи візуально, в той час як User Experience пов'язаний з аспектами системи, орієнтованими на користувача. Від візуального дизайну напряму залежить наскільки довго буде використовуватись продукт.

3. Юзабіліті. Юзабіліті або зручність користування, це аспект який може допомогти вашому додатку або зробити його ще гіршим. Наприклад, якщо аудиторія з самого початку додатком користуватися незручно, то надалі все менше

користувачів захочуть ним користуватись, тому зручність використання додатків має бути належним чином запроектованою. Якщо додаток розроблявся для мобільного користування, то ним має бути зручно користуватись на смартфоні, і по аналогії це стосується веб-ресурсів, програм для ПК тощо.

4. Інформаційна архітектура. Інформаційна архітектура програми полягає у створенні структури програми та організації інформації таким чином, щоб полегшити роботу користувача з програмою . Це невід'ємна та важлива частина проектування, оскільки вона дозволяє користувачам легко шукати всю необхідну інформацію. Користувач повинен розуміти, що і де шукати, й інформаційна архітектура допомагає в цьому. Неправильно складена інформаційна архітектура негативно впливає на сприйняття користувачем додатку.

5. Функціональність. Функціональність програми направлена на допомогу користувачеві досягти своїх цілей. Кожен додаток має свої власні та унікальні функціональні можливості відповідно до платформи, для якої створений додаток. Як свідчить статистика, більшість користувачів програми з поганою функціональністю все рідше повертаються до користування нею. Тому функціональність програми повинна бути направлена на збільшення зручності користування. Правильно спроектована функціональність додатку підвищує ефективність і зменшує часові затрати на взаємодії з кінцевим користувачем.

6. Контент. Контент допомагає залучити більше користувачів до додатку/веб-сайту та надати їм значущу інформацію. Вміст може бути багатогранним: це можуть бути текст та картинки, відео, інформація про продукт тощо. Контент сервісу напряму впливає на враження користувача про ваш продукт.

7. Дизайн взаємодії. Дизайн взаємодії - це дії, кліки та прокрутки. Дії користувача напряму пов'язані з його досвідом. Розробка дизайну взаємодії розширює межі функціональності, створюючи позитивне враження від взаємодії користувача з додатком.

#### <span id="page-12-0"></span>**1.2 User Interface (UI)**

Інтерфейс користувача або "UI" - це засіб, за допомогою якого людина керує програмним додатком або апаратним пристроєм. Правильний користувальницький інтерфейс повинен бути зручним у користуванні, дозволяючи легко і зрозуміло користувачеві взаємодіяти з програмним або апаратним забезпеченням.

Більшість програм має графічний користувацький інтерфейс або GUI. Користувач взаємодіє з елементами графічного інтерфейсу використовуючи мишу або клавіатуру. До елементів графічного інтерфейсу можна віднести меню, панель інструментів, вкладки, кнопки, вікна тощо.

Windows, Linux, Macintosh – це різні операційні системи, але їх об'єднує одне – інтерфейс користувача. Ці інтерфейсі різні, проте в них є багато спільного, наприклад, робочий стіл, вікна, іконки тощо. Ці елементи схожі, і сприймаються однаково користувачем, що дозволяє використовувати інтерфейс без необхідності спочатку вивчати інтерфейс. Такі елементи як кнопки, поля вводу, таби тощо виглядають майже однаково у всіх програмах, що забезпечує узгодженість інтерфейсів у системі [7].

Апаратні пристрої здебільшого також мають користувацький інтерфейс, але він зазвичай не такий складний, як програмний. Прикладом такого інтерфейсу може слугувати комп'ютерна миша.

Звичайна комп'ютерна миша має 2 клавіші та колесо скролу. Це звичайний основний користувацький інтерфейс комп'ютерної миші, який не різниться між мишами, але може доповнюватись.

У повсякденному житті ми використовуємо гібрид декількох видів інтерфейсів. Наприклад, це гібрид апаратного і програмного забезпечення. Тобто використовуючи будь-який додаток з програмним інтерфейсом, ми також використовуємо апаратний інтерфейс у вигляді миші та клавіатури. Користуючись новітньою технікою (автомобілями, пральними машинами, навушниками тощо) ми також здебільшого зіштовхуємось з гібридом інтерфейсів. Але незалежно від типу інтерфейсу головна ціль залишається одною – легко і зрозуміло допомогти

користувачеві у досягненні своєї цілі.

Сучасні користувальницькі інтерфейси направлені на взаємодію з усіма людськими почуттями (дотик, зір, слух і т.д.). Всім нам знайомі такі пристрої вводу: клавіатура, миша, сенсорний екран, мікрофон, камера тощо; і пристрої виведення: монітор, динаміки, принтер, що використовують одне з наших чуттів для сприйняття інформації, в той час як деякі інтерфейси на пристроях застосовують комбінацію взаємодії чуттів для подання даних. Такі інтерфейси називають «мультимедійними». Сучасний користувальницький інтерфейс використовує комбінацію візуального (монітор, екран), тактильного (клавіатура, миша) та слухового (динаміки) виведення інформації.

Існують такі типи користувальницьких інтерфейсів:

- користувацький інтерфейс командного рядка;
- графічний інтерфейс користувача;
- користувальницький інтерфейс, кероване меню;
- сенсорний користувальницький інтерфейс;
- голосовий користувальницький інтерфейс.

Користувальницький інтерфейс командного рядка. Інтерфейс командного рядка більше не є формою базового інтерфейсу користувача в повсякденних споживчих продуктах, але він все ще використовується за певних обставин. Інтерфейс командного рядка вимагає від користувачів ввести відповідні інструкції в командний рядок. Комп'ютер отримує команду спочатку перейти до потрібного файлу або каталогу. Звідти стає доступним цілий ряд команд, від отримання файлів до запуску програм.

Графічний інтерфейс користувача – це тип інтерфейсу користувача, елементи якого виконані у вигляді графічних зображень. Тобто всі елементи цього інтерфейсу (іконки, кнопки, поля вводу тощо) виконані у вигляді зображень [].

Користувальницький інтерфейс «кероване меню». Кероване меню користувальницький інтерфейс, який надає вам ряд команд або параметрів у вигляді списку або меню, що відображаються на весь екран. Банкомат є прикладом інтерфейсу, керованого меню.

Сенсорний користувальницький інтерфейс - користувальницький інтерфейс, який використовується за допомогою дотику. Більшість смартфонів, планшетів і будь-яких пристроїв, що працюють з сенсорним екраном, використовують тактильний вид інтерфейсу;

Голосовий користувальницький інтерфейс - взаємодія між людиною і машиною за допомогою голосових команд. Приклади можуть слугувати віртуальні помічники, текстові редактори, GPS і багато іншого.

#### <span id="page-14-0"></span>**1.3 User Experience (UX)**

Користувальницький досвід (UX) – це про емоції використання продукту користувачем. Тому завдання UX-дизайнера – забезпечити найкращий користувацький досвід.

Насамперед UX починається з досліджень. Для створення продукту корисного для користувача нам потрібно знати які проблеми ми повинні вирішити. Продукт повинен бути корисним і бажаним користувачем. Все це можна досягнути тільки напряму взаємодіючи з користувачем.

У 2004 році експерт з UX-дизайну Пітер Бурсма зауважив, що інформаційна архітектура є однією з багатьох дисциплін, які об'єднуються, щоб сформувати міждисциплінарну практику розробки досвіду користувачів для Інтернету. Діаграму, яку він використав для вираження цієї концепції, він назвав Т-моделлю, показаною на схемі, і до того, як Бурсма зробив це, багато інформаційних архітекторів розглядали практику інформаційної архітектури як всеосяжну парасольку, називаючи її великим IA.

З тих пір, як Бурсма створив свою діаграму, багато шанованих експертів в області інформаційної архітектури зайняли подібну позицію. На своєму пленарному саміті 2008 року Ендрю Хінтон описав практику інформаційної архітектури як одну з багатьох дисциплін, які сприяють ширшій практиці проектування досвіду користувачів. У своїй останній книзі «Проникаюча інформаційна архітектура: дизайн». Андреа Резміні та Лука Розаті погоджуються з Бурсою, що практика інформаційної архітектури є необхідною частиною процесу проектування користувацького досвіду.

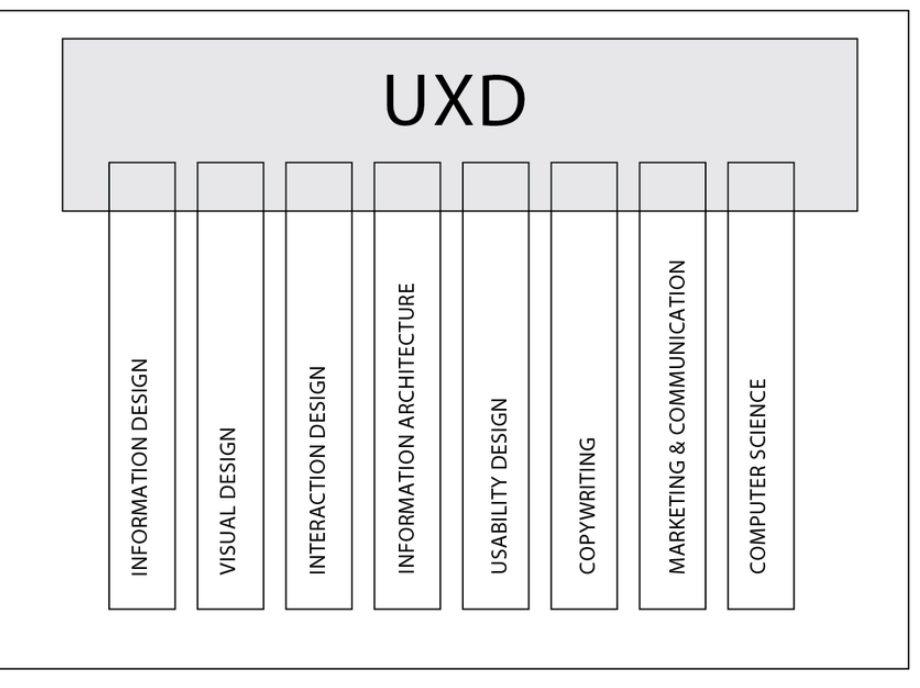

User Experience Design

Рисунок 1.1 – T-модель складових UX Пітера Бурсми

При розробці та оптимізації веб-ресурсів враховувати користувацький досвід надзвичайно важливо, щоб досягти поставлених цілей.

Створення цифрового інтерфейсу, який буде інтуїтивно зрозумілим для користувача – це все про завдання UX дизайнера.

У веб-дизайні відвідувач є потенційним клієнтом, тому UX має бути спрямованим на заохочування користувача використовувати наш продукт. Взаємодія користувача з продуктом має бути простою й інтуїтивно зрозумілою для максимально швидкого вирішення проблеми.

Є також ряд інших факторів, описаних Пітером Морвілом, які треба враховувати при розробці веб-додатку [8].

*Корисність.* Ваш продукт має бути корисним для користувача. Якщо продукт не має мети, він навряд зможе конкурувати на ринку. Варто зазначити, що «корисним» у сприйнятті користувача може бути як продукт, що приносить непрактичні переваги, так і як розвага чи естетична привабливість.

*Зручність використання.* Зручність використання полягає в тому, щоб дозволити користувачам легко та ефективно досягти кінцевої мети за допомогою продукту. Продукти можуть досягти успіху, якщо вони не придатні для використання, але ймовірність цього менша. Погана зручність використання часто асоціюється з самим першим поколінням продукту – наприклад, з першим поколінням MP3-плеєрів; який втратив свою частку ринку у порівнянні з більш зручним iPod, коли його було запущено. IPod не був першим MP3-плеєром, але це був перший по-справжньому придатний для використання MP3-плеєр.

*Достовірність.* Інформація вашого продукту має завжди бути правдивою. Довіра клієнта є невід'ємною частиною позитивного користувальницького досвіду. Користувач не захоче використовувати продукт, в якому його обманюють або надають хибну інформацію, тому вкрай важливо бути чесним з користувачами.

*Доступність.* На жаль, доступність часто втрачається під час розробки. Доступність – це використання продукту людьми з обмеженими можливостями. Дизайн для доступності часто розглядається компаніями як марна трата грошей, оскільки складається враження, що люди з обмеженими можливостями становлять невелику частину населення. Насправді, згідно з даними перепису, у Сполучених Штатах принаймні 19% людей мають інвалідність, і, ймовірно, цей відсоток вищий у менш розвинених країнах.

Також варто пам'ятати, що коли ви створюєте дизайн, доступний людям з обмеженими можливостями, то, відповідно, створюєте продукти, які легше використовувати всім. Не нехтуйте доступністю в роботі користувача. Нарешті, доступний дизайн тепер є юридичним обов'язком у багатьох юрисдикціях, включаючи ЄС, і його невиконання може призвести до штрафів.

*Бажаність.* Бажаність передається в дизайні через брендинг, імідж, ідентичність, естетику та емоційний дизайн . Чим бажаніший продукт, тим більша ймовірність, що користувач, у якого він є, буде ним хвалитися і викликати бажання в інших користувачів.

*Цінність*. Нарешті, продукт повинен забезпечувати цінність. Він повинен приносити цінність бізнесу, який його створює, і користувачеві, який його купує

або використовує. Без цінності є ймовірність, що будь-який початковий успіх продукту в кінцевому підсумку буде підірвано. Дизайнери повинні мати на увазі, що вартість є одним із ключових факторів, що впливають на рішення про покупку. Продукт за 100 доларів, який вирішує проблему вартістю 10 000 доларів, є продуктом, який, швидше за все, досягне успіху; продукт вартістю 10 000 доларів, який вирішує проблему 100 доларів, набагато рідше це зробить.

#### <span id="page-17-0"></span>**1.4 Огляд та аналіз існуючих веб-сайтів університетів**

Веб-сайт — сукупність веб-сторінок та залежного вмісту, доступних у мережі Інтернет, які об'єднані як за змістом, так і за навігацією під єдиним доменним ім'ям.

Головні завдання веб-сайту університету:

- представлення університету в Інтернет-просторі;
- надання інформації про університет абітурієнту та його батькам;
- розміщення інформації щодо навчання та життя університету.

Аналіз веб-сайтів університетів ми проведемо згідно 10 евристик Якоба Нільсона, а саме: видимість стану системи, зв'язок системи та реального світу, контроль та свобода користувача, послідовність та стандарти, попередження помилок, впізнавання замість згадування, гнучкість та ефективність використання, естетичний та мінімалістичний дизайн, допомога у розпізнаванні, діагностиці та виправленні помилок, допомога та документація [9].

#### <span id="page-17-1"></span>**1.4.1 Веб-сайт КНУ імені Тараса Шевченка.**

*Видимість стану системи.* При користуванні веб-ресурсом не було зафіксовано будь-яких переходів, анімацій тощо, що відображали стан системи. Тому досить часто не зрозуміло, чи веб-сайт у справному стані. Система не відповідає даній евристиці.

*Зв'язок системи з реальним світом.* Веб-сайт використовує назви та поняття, цілком зрозумілі звичайному користувачеві. Але на сайті відсутні іконки, які б значно полегшили розуміння цього ресурсу. Система відповідає даній евристиці.

*Контроль та свобода користувача.* Даний веб-ресурс мінімально підтримує можливість користувача щодо скасування та повторення дій.

*Послідовність та стандарти.* Система не відповідає даній евристиці. Вебресурс не використовує однакові стандарти у дизайні. Так, одна частина вебресурсу («головна сторінка») виконана в одному стилі, а інша («приймальна комісія») в іншому.

*Попередження помилок.* Ресурс не відповідає даній евристиці, тому що не попереджує помилки користувача, а тільки констатує їх. Так у формах заповнення, тільки після заповнення з'являється повідомлення про помилку.

*Впізнавання замість згадування.* Система не відповідає даній евристиці. Система змушує користувача запам'ятовувати кожен свій крок, щоб у майбутньому робити повторювані дії. Потрібну інформацію на сайті важко знайти, тому потрібно запам'ятовувати кожну свою дію.

*Гнучкість та ефективність використання.* Ресурс не надає можливості досвідченим користувачам робити свої дії швидше, тому він не відповідає даній евристиці.

*Естетичний та мінімалістичний дизайн.* Дизайн веб-сайту застарілий та навантажений зайвою інформацією, що негативно впливає на сприйняття КНУ імені Т.Г. Шевченка. Тому ресурс не відповідає даній евристиці.

*Допомога у розпізнаванні, діагностиці та виправленні помилок.* Система мінімально відповідає даній евристиці, тому що даній евристиці відповідають тільки форми заповнення системи.

*Допомога та документація.* Даний веб-ресурс не відповідає даній евристиці, тому що не було знайдено будь-якої підтримки чи документації.

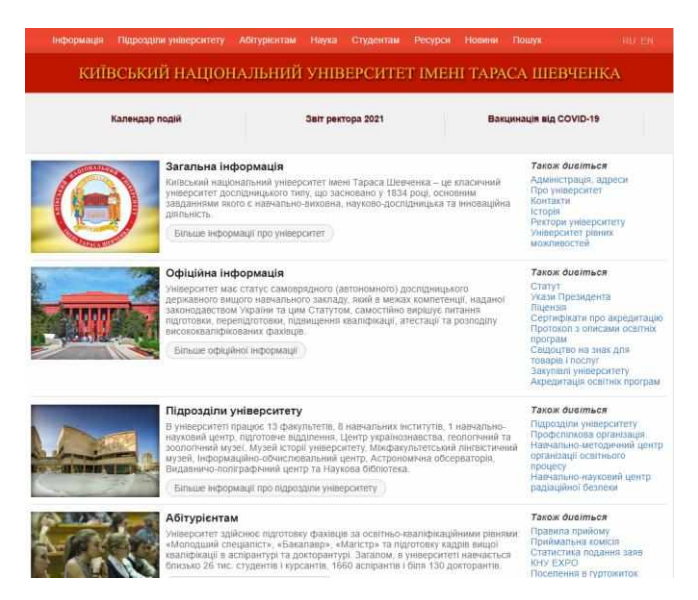

Рисунок 1.2 - Веб-сайт КНУ імені Тараса Шевченка

#### <span id="page-19-0"></span>**1.4.2 Веб-сайт КПІ імені Сікорського.**

*Видимість стану системи.* При користуванні веб-ресурсом не було зафіксовано будь-яких переходів, анімацій тощо, що відображали стан системи. Тому даній евристиці веб-сайт не відповідає.

*Зв'язок системи з реальним світом.* Веб-сайт використовує назви та поняття цілком зрозумілі звичайному користувачеві. Система відповідає даній евристиці.

*Контроль та свобода користувача.* Даний веб-ресурс відповідає даній евристиці, тому що користувач має свободу дій на даному ресурсі.

*Послідовність та стандарти.* Система відповідає даній евристиці. Вебресурс використовує однакові стандарти у дизайні. Всі поля, кнопки, посилання мають однаковий вигляд та однаково працюють.

*Попередження помилок.* Ресурс відповідає даній евристиці, тому що попереджує помилки користувача. При використанні не виникло ситуацій, які б спричинили помилки. Система спроектована таким чином, щоб мінімізувати помилки користувачів.

*Впізнавання замість згадування.* Система відповідає даній евристиці. Інструкції щодо використання легкодоступні, користувачу не потрібно запам'ятовувати зайву інформацію.

*Гнучкість та ефективність використання.* Ресурс не надає можливості досвідченим користувачам робити свої дії швидше, тому він не відповідає даній евристиці.

*Естетичний та мінімалістичний дизайн.* Дизайн веб-сайту досить сучасний, але не мінімалістичний. Багато зайвої інформації, що відволікає від пошуку потрібних даних. Тому ресурс не відповідає даній евристиці.

*Допомога у розпізнаванні, діагностиці та виправленні помилок.* Система відповідає даній евристиці. Система видає повідомлення про помилки.

*Допомога та документація.* Даний веб-ресурс відповідає даній евристиці. На веб сайті є сторінка питання-відповідь, де можна знайти відповідь на поширені питання. Також є електронна адреса за якою можна звернутись щодо технічних питань.

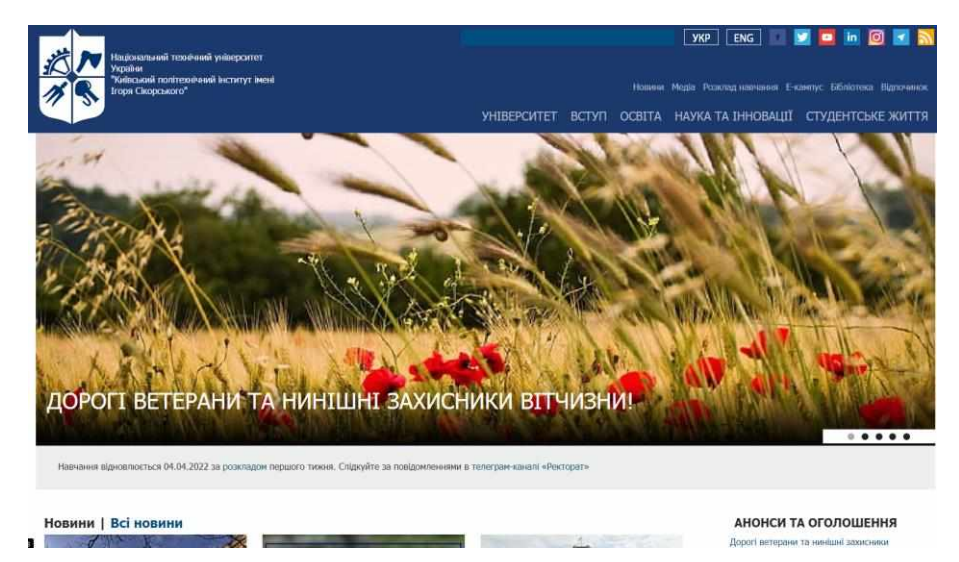

Рисунок 1.3 - Веб-сайт КПІ імені Сікорського

#### <span id="page-20-0"></span>**1.4.3 Веб-сайт Державного університету телекомунікацій.**

*Видимість стану системи.* При користуванні веб-ресурсом не було зафіксовано елементів, що відображали стан системи. Тому даній евристиці вебсайт не відповідає.

*Зв'язок системи з реальним світом.* Веб-сайт використовує назви та поняття цілком зрозумілі звичайному користувачеві. Система відповідає даній евристиці.

*Контроль та свобода користувача.* Цей веб-ресурс відповідає даній

евристиці, тому що користувач має свободу дій на ньому.

*Послідовність та стандарти.* Система відповідає даній евристиці. Вебресурс використовує однакові стандарти у дизайні. Всі поля, кнопки, посилання мають однаковий вигляд та однаково працюють.

*Попередження помилок.* Ресурс не відповідає даній евристиці, тому що не попереджує помилки користувача. При використанні було виявлено, що поля вводу ніяк не реагують на хибно введені дані.

*Впізнавання замість згадування.* Система відповідає даній евристиці. Інструкції щодо використання легкодоступні, користувачу не потрібно запам'ятовувати зайву інформацію.

*Гнучкість та ефективність використання.* Ресурс не надає можливості досвідченим користувача робити свої дії швидше, тому він не відповідає даній евристиці.

*Естетичний та мінімалістичний дизайн.* Дизайн веб-сайту досить сучасний, але не мінімалістичний. Багато зайвої інформації, що відволікає від пошуку потрібних даних. Тому ресурс не відповідає даній евристиці.

*Допомога у розпізнаванні, діагностиці та виправленні помилок.* Система не відповідає даній евристиці. Система не видає повідомлення про помилки.

*Допомога та документація.* Веб-ресурс відповідає даній евристиці. На вебсайті є сторінка питання-відповідь, де можна знайти відповідь на поширені питання. Також є електронна адреса, за якою можна звернутись щодо технічних питань.

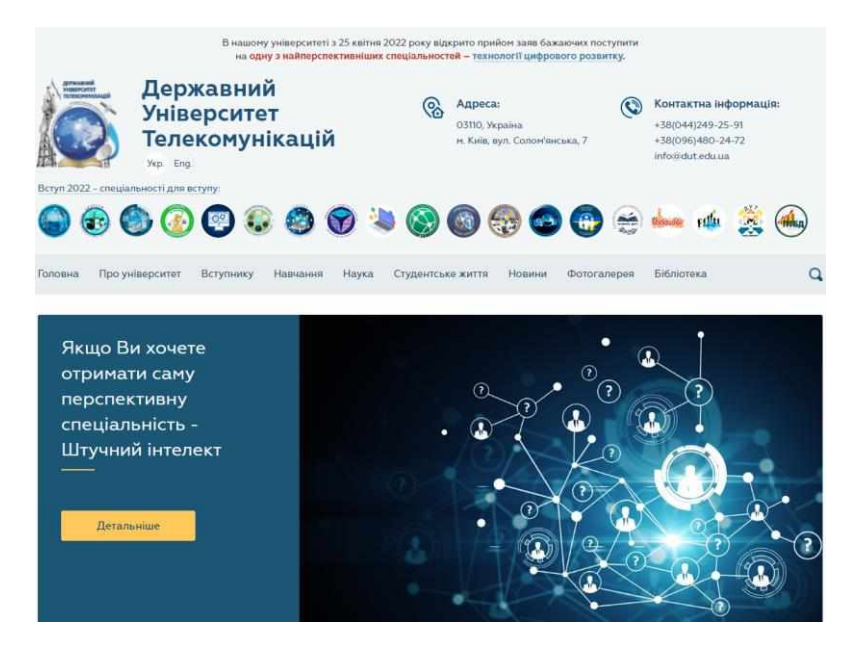

Рисунок 1.4 - Веб-сайт Державного університету телекомунікацій

В результаті аналізу веб-сайтів університетів було складено наступну таблицю з порівнянням за 10 евристиками Якоба Нільсона:

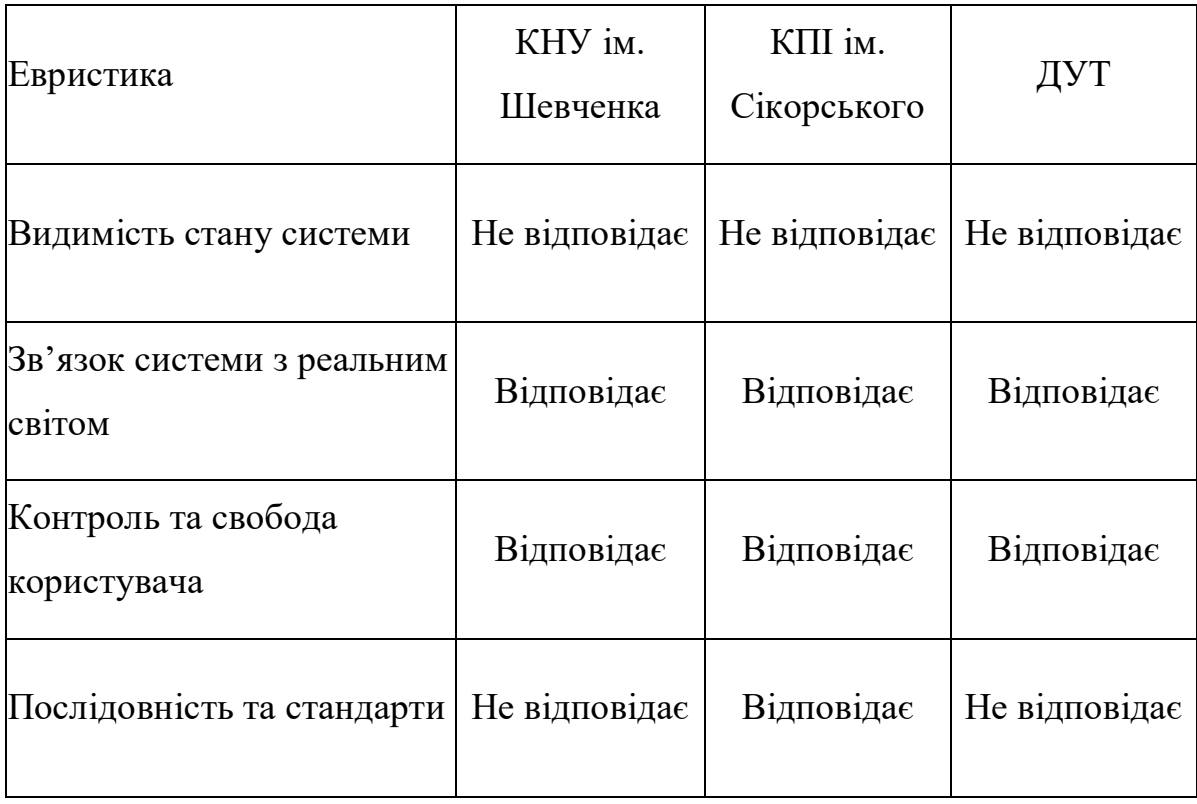

Таблиця 1.1 Порівняння веб-сайтів

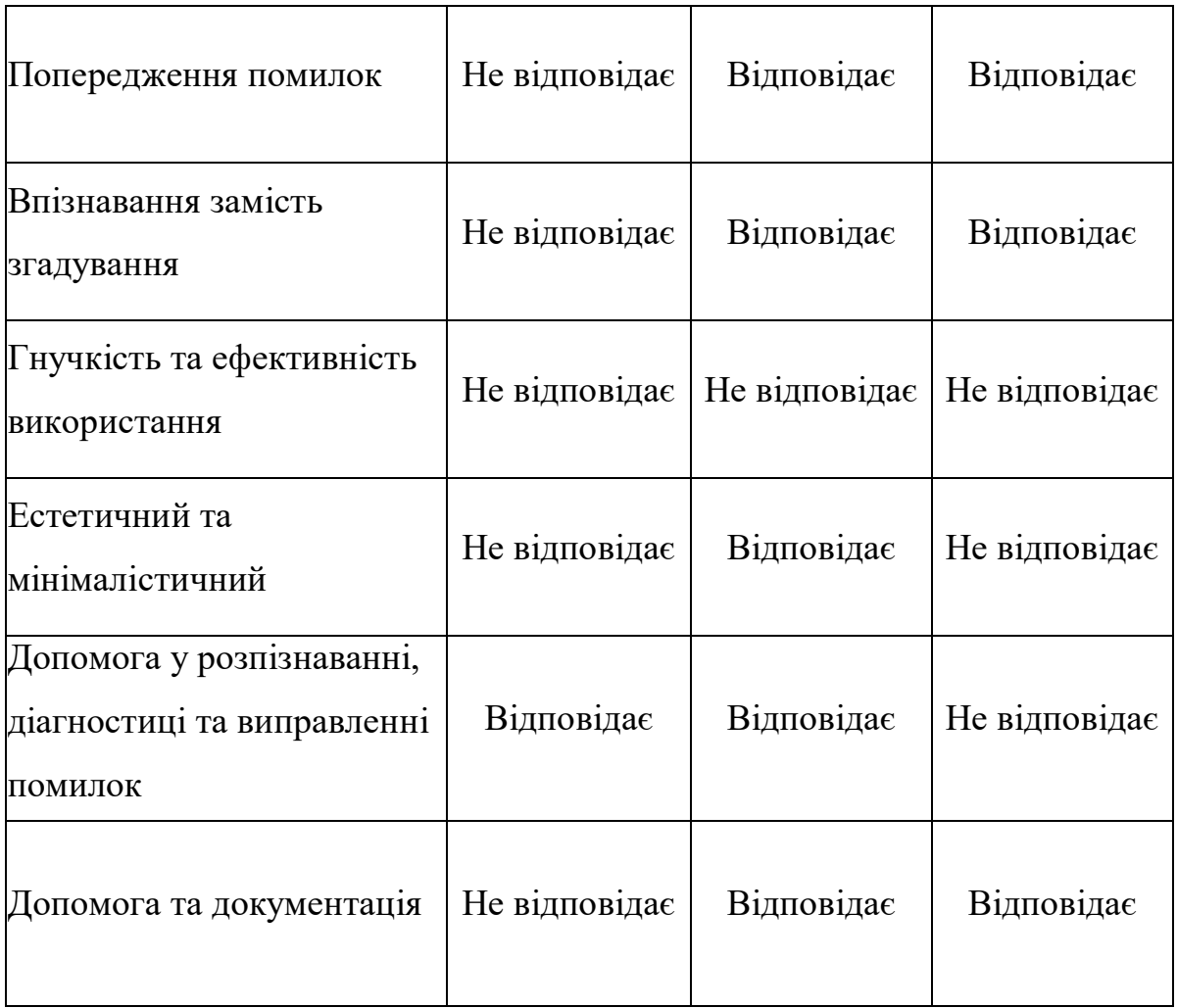

#### <span id="page-23-0"></span>**1.5. Вибір середовища розробки/проектування UI/UX**

Розглянемо 3 найбільш популярних інструментів для протипування дизайну та анімації інтерфейсів (UI/UX).

Adobe Experience Design (Adobe XD) — програма для розробки інтерфейсів для Adobe Systems. Підтримує векторну графіку та веб-макети для створення прототипів невеликих подій. Є дистрибутиви для macOS і Windows.

Як і подібні інструменти, Adobe XD обробляє складні системи дизайну та бібліотеки персонажів. Він також містить добре розроблені та зрозумілі інструменти для легкого підключення екранів та створення інтерактивних прототипів, які можна використовувати під час тестування користувачів, не вводячи код. Нещодавно випущена автоматична анімація полегшує створення прототипів багатих взаємодій за допомогою автоматичної анімації мікровзаємодій

в області редагування в Adobe XD.

Sketch — векторний графічний редактор, розроблений голландською компанією Bohemian Coding. для проектування інтерфейсів мобільних додатків і веб-сайтів. Основним недоліком є те, що програмне забезпечення доступне тільки для macOS і немає дистрибутивів для інших операційних систем.

Однак Sketch призначений не для малювання, а для створення прототипів. Серед його можливостей: визначення гарячих точок; призначення областей екрану як прокручувані/без прокрутки; а також екземпляри посилань і перехресних посилань, меню, сторінок, розділів і символів. Ви також можете імпортувати зображення або текст, щоб наповнити прототипи більш реалістичними даними, ніж прості заповнювачі. Ескізи особливо корисні, коли йдеться про високоточне проектування.

Figma — це кросплатформний онлайн-сервіс для дизайнерів інтерфейсів і веб-розробників. Розробка інтерфейсу може відбуватися як у повноцінних нативних додатках, так і в онлайн.

Що стосується інструментів дизайну, Figma також пропонує деякі функції, які можна вважати кращими, ніж його аналоги. Сітки та обмеження забезпечують повну гнучкість при створенні змінних адаптивних макетів. Це також можна зробити в Sketch за допомогою функції визначення розміру групи, але є лише кілька варіантів.

Figma — це дуже зручне рішення, особливо для співпраці дизайнерів і розробників, де обидві сторони можуть домовитися про зміни продукту. Вам навіть не потрібно завантажувати програму в ОС, щоб використовувати Figma, є можливість працювати безпосередньо зі свого браузера, тому ми обрали саме цей інструмент розробки/дизайну UI/UX.

#### **2 ПРОВЕДЕННЯ ДОСЛІДЖЕНЬ**

#### <span id="page-25-1"></span><span id="page-25-0"></span>**2.1 Проведення кількісних досліджень**

Кількісні методи досліджень грунтуються на опитуваннях певної кількості респондентів і дозволяють отримати числові значення, що досліджуються. Кількісні дослідження отримали свою назву через націленість на отримання кількісної інформації про велике число об'єктів дослідження. Такі дослідження призначені для вивчення об'єктивних, кількісно вимірюваних характеристик поведінки людей, вони застосовуються тоді, коли необхідні точні, статистично надійні дані [10].

Кількісні методи дослідження є найбільш вживаними, оскільки їх використання дає змогу розповсюджувати результати дослідження на всю сукупність і говорити узагальнено про населення країни чи певного регіону, внаслідок охоплення багатьох респондентів.

В основі методик кількісних досліджень завжди лежать строгі статистичні моделі, використовуюються великі вибірки, що дозволяє вияснити кількісні (числові) значення досліджуваних показників. До вибірки в кількісних дослідженнях висуваються жосткі вимоги, які базуються на теорії вірогідності і математичної статистики. Обробка інформації в таких дослідженнях здійснюється за допомогою впорядкованих процедур, кількісних за своєю природою. Результати досліджень статистично достовірні, їх можна екстраполювати на все населення регіону чи на ту групу, на яку направлене дослідження.

В нашому дослідженні ми використаємо метод анкетування для кількісного дослідження. Для анкетування використаємо Google Forms, як один із зручних і легкий у використанні інструмент [].

Під час кількісного дослідження ми маємо дізнатись наступне:

- хто найбільше користується веб-сервісом;
- чи використовують студенти веб-сайт для навчання;
- чи використовує викладач веб-сайт для публікації матеріалів;
- чи вирішує веб-сайт проблему надання інформації абітурєнту;
- оцінку досвіду користувачів;
- головні переваги і недоліки;
- електронну пошту респондентів для майбутнього якісного дослідження.

В результаті ми отримали наступні результати:

В нашому дослідженні взяли учать 20 осіб, з них 44,4% студенти, 38,9% абітурієнти, та 16,7% викладачі.

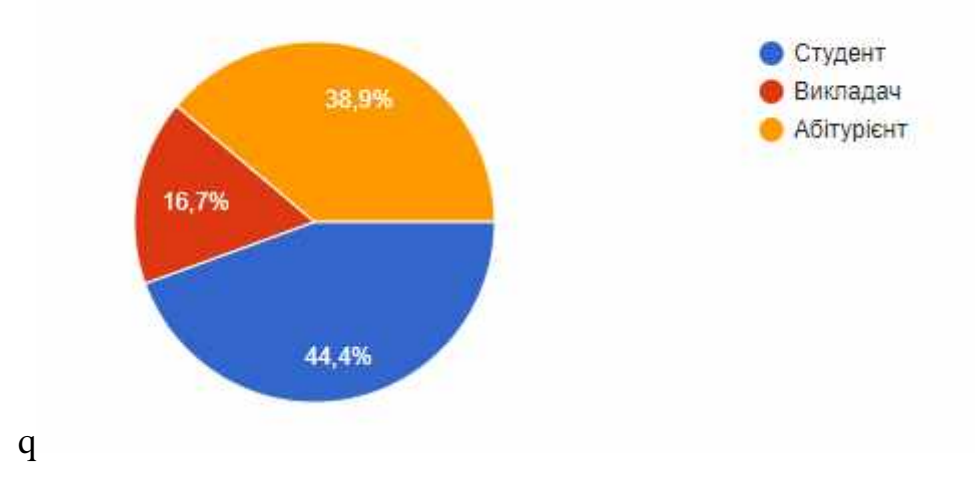

Рисунок 2.1 – Відсотковий склад опитуваної аудиторії

Серед студентів більшість не використовує його для навчання.

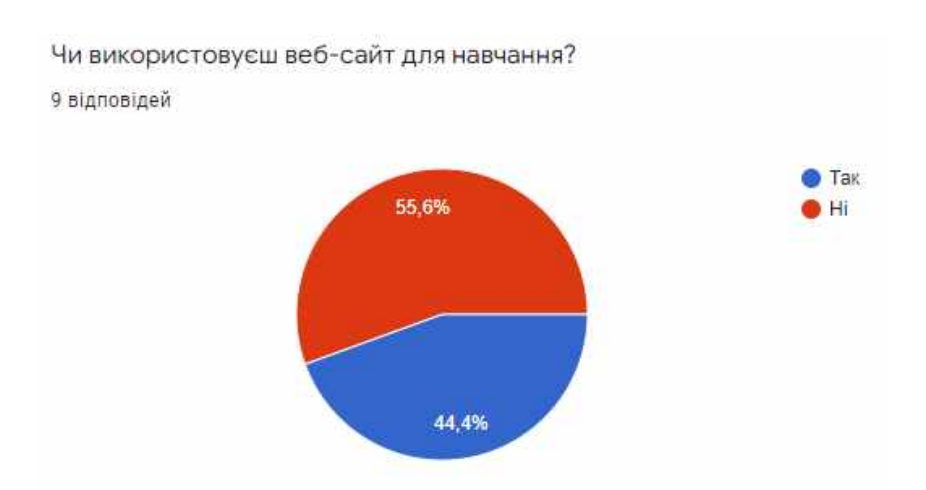

Рисунок 2.2 – Результати щодо використання студентами веб-сайту для

навчання

Такі відповіді можна пов'язати з розміщенням більшості матеріалів на окремій платформі дистанційного навчання, а також незручним пошуком по вебсайту.

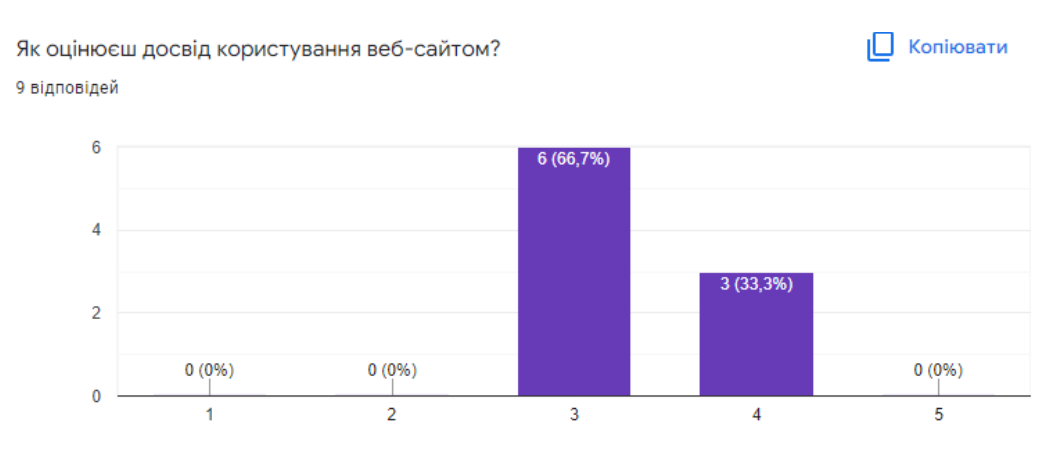

Рисунок 2.3 – Оцінка веб-сайту студентами

Здебільшого студенти Державного університету телекомунікацій оцінують сайт університету нейтрально, меншість позитивно.

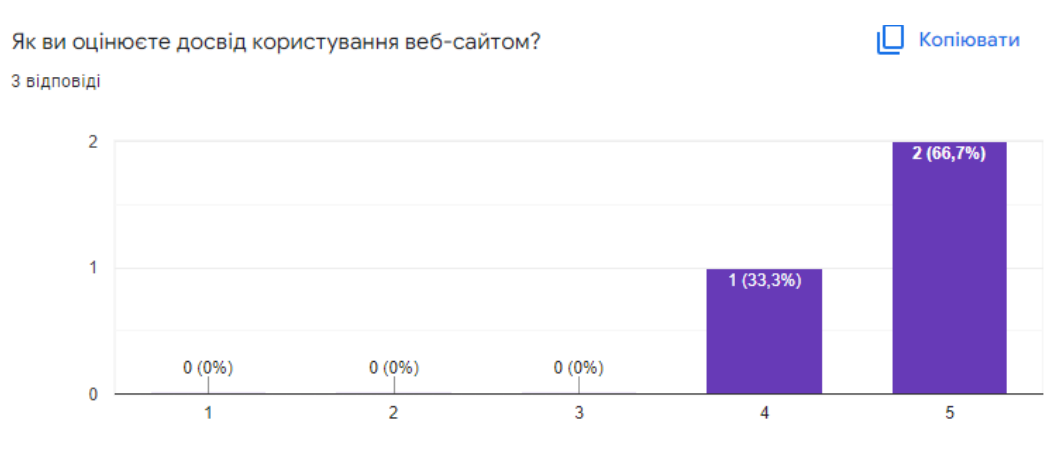

Діаграма 2.1.4 – Оцінка веб-сайту викладачем

Серед викладачів оцінка щодо використання веб-ресурсу позитивна. Так, більшість оцінює свій досвід як «дуже позитивний».

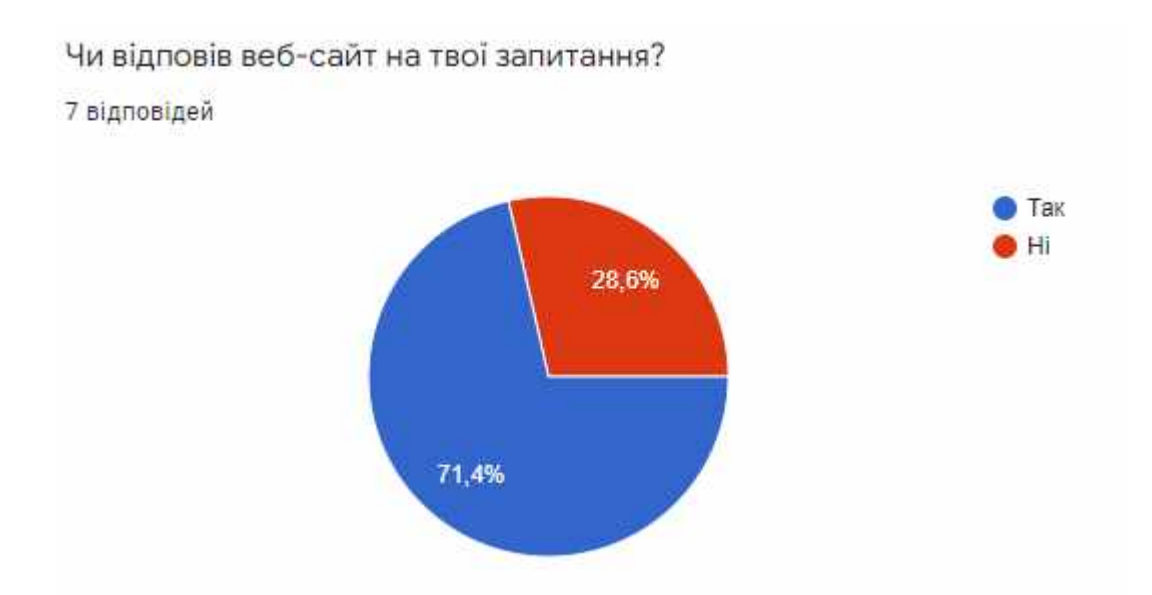

Рисунок 2.5 – Діаграма результатів щодо питання абітурієнтам

За результатами опитування можна зрозуміти, що веб-сайт відповів більшості абітурієнтів на їхні запитання. Ті хто не знайшов потрібну інформацію пов'язують це з великою кількістю відволікаючої інформації та несправним пошуком по ресурсу.

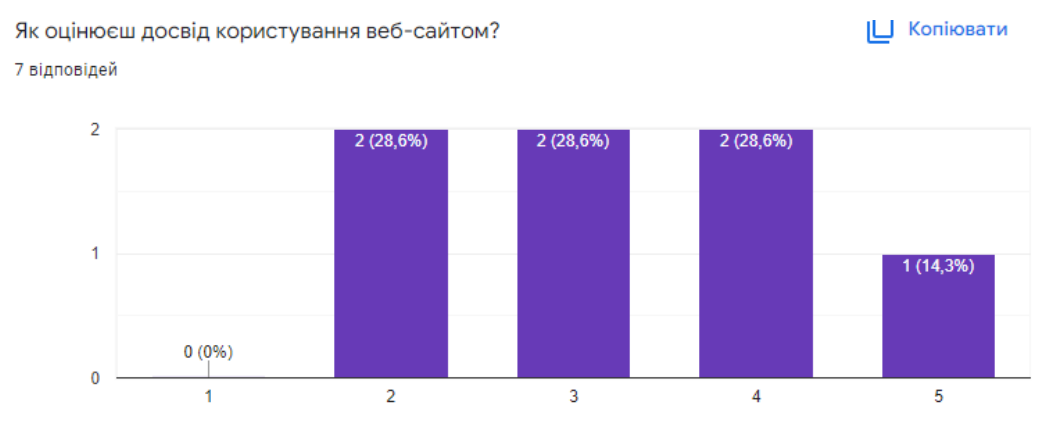

Рисунок 2.6 – Діаграма результатів оцінки досвіду абітурієнтів

Результати щодо досвіду дуже різняться серед абітурієнтів, тому потрібно запросити деяких з них на більш глибинне інтерв'ю для розуміння, що так вплинуло на їх досвід.

В результаті першого етапу дослідження ми отримали загальне уявлення про досвід використання сайту Державного університету телекомунікацій серед користувачів. Ми також отримали електронні адреси респондентів, що дозволить зв'язатися і домовитись з ними про інтерв'ю.

#### <span id="page-29-0"></span>**2.2 Проведення якісних досліджень**

Після проведення кількісного дослідження можна переходити до якісного. Якісне дослідження повинно відповісти на питання «чому?». За допомогою нього ми дізнаємось більше про досвід користувача, і дізнаємось, що на нього вплинуло.

Якісне дослідження проводиться у формі глибинного інтерв'ю. Ми зібрали пошти наших респондентів і зв'язались з ними для інтерв'ю.

Метою інтерв'ю є дізнатись більш детально про болі користувача, його досвід користування подібними сервісами, бажання та пропозиції щодо покращення сервісу.

Для інтерв'ю ми будемо використовувати зручний формат для респондента, це будуть очні інтерв'ю та онлайн.

До початку інтерв'ю була створена таблиця із запитаннями, де тезисно записувалися відповіді респондентів.

За результатами інтерв'ю ми отримали наступну таблицю:

|                 | A                                                                                              | B.                                                                                                    | $\mathbf{C}$                                                                                               | n.                                                                          | F.                                                                                                  | ×                                                                                                    |
|-----------------|------------------------------------------------------------------------------------------------|----------------------------------------------------------------------------------------------------|----------------------------------------------------------------------------------------------------|-----------------------------------------------------------------------------|----------------------------------------------------------------------------------------------------|----------------------------------------------------------------------------------------------------|
|                 | Питання                                                                                        | 1 Користувач(Валерія)                                                                                                    | 2 Користувач(Ірина)                                                                                        | 3 Користувач(Артем)                                                         | 4 Користувач(Олег)                                                                                  | 5 Користувач(Констянтин)                                                                                                    |
| $\overline{2}$  | Ви студент, викладач, абітурієнт?                                                              | студент                                                                                                    | викладач                                                                                                   | студент                                                                     | абітурієнт                                                                                          | абітурієнт                                                                                                    |
| 3               | Розкажіть, коли почали користуватись<br>веб-сайтом Державного університету<br>телекомунікацій? | у 2018 році, коли була<br>абітурієнтом і шукала<br>університет для втупу                                                                                                    | коли почала працювати в<br>Державному університеті<br>телекомунікацій                                      | у 2018 році, коли був<br>абітурієнтом і шукав<br>університет для втупу      | коли почав шукати університет<br>для навчання                                                       | Як учень 11-го класу, почав<br>користуватись сайтом з початку<br>навчального року, так як<br>планую вступати саме сюли                                                                      |
| 4               | Для чого використовуєте даний веб-ресурс?                                                      | для переходу на платформу<br>дист навчання та перегляду<br>розкладу навчання                                                                                                    | Щоб переглядати новини<br>університету, розміщувати<br>навчальні матеріали, мати<br>зв'язок зі студентами. | новини університета, контакти<br>викладачів                                 | щоб зрозуміти чи захочу я<br>навчатись в даному<br><b>університеті</b>                              | Для пошуку інформації про<br>вступ, та день відкритих<br>дверей.                                                                                                    |
| 5               | Які емоції у Ввс викликає користування даним<br>сайтом?                                        | нейтральні                                                                                                    | позитивні                                                                                                  | нейтральні                                                                  | нейтральні                                                                                          | Здивований, тому що, все<br>розміщено стисло та зрозуміло,<br>потрібний матеріал легко<br>знаходиться                                                                                       |
|                 | Пам'ятаєте, коли в останнє використовували<br>цей сайт? Розкажіть як це було.                  | використовула веб-сайт для<br>знаходження розкладу, на жаль<br>немає швидкого переходу до<br>розкладу.                                                                                                    | На цьому тижні переглядала<br>майбутні наукові конференції                                                 | тиждень тому, щоб дізнатись<br>інфу про конференції.<br>Інформацію знайшов. | на цьому тижні, коли шукав<br>опис спеціальностей                                                   | Після спрощення ЗНО до НМТ.<br>почав активно слідкувати за<br>сайтом, щоб взнавати всі<br>новини про вступ.                                                                                 |
|                 | Чи були якісь труднощі під час пошуку<br>інформації? Чому?                                     | так, тому що пошук по сайту<br>погано працює, а самостійний<br>пошук не дає результатів.                                                                                                    | Так, є труднощі при пошуку за<br>ключовим словом, в іншом все<br>добре                                     | не було труднощів у пошуці<br>базової питання                               | не зміг знайти рейтинг<br>студентів за минулі роки                                                  | Як на мене, сайт дуже зручний.<br>порівнюючи з конкурентами -<br>комфортно та приємно.                                                                                                    |
| R               | Яку інформацію Ви найчастіше шукаєте на<br>сайті?                                              | останнім часом інформацію<br>щодо диплому, а також<br>розклад.                                                                                                    | новини університету                                                                                        | інформації щодо кафедри                                                     | щодо вступу                                                                                         | Мені здається, я - як і кожен<br>абітурієнт зараз, слідкую за<br>правилами вступу та вступною<br>комісією, форматом навчання,<br>ціною на освіту та умовами для<br>проживання в гуртожитку. |
| 9               | Опишіть процес пошуку інормації                                                                | ввожу в пошук ключове слово.<br>за результатом пошуку<br>здебільшого потрібного нічого<br>немає, тому потрібно вручну<br>шукати інформацію по сайту.<br>що також часто не дає ніяких<br>результатів, тому що шлях до<br>статей та матеріалів дуже<br>заплутаний. | входжу на сайт, а далі в<br>залежності від інформації.<br>находжу її самостійно або<br>використовую пошук. |                                                                             | заходжу на сайт і шукаю<br>знайомі слова, пов'язані з моїм<br>запитанням, або використовую<br>пошук |                                                                                                    |
| 10              | Чи зручно Вам було переміщуватись по<br>веб-сайту?                                             | щодо базової інформації, то<br>так. якщо щодо навч<br>матеріалів, то ні                                                                                                    | так                                                                                                    | так                                                                         | стосовно базових питань<br>більш-менш зручно                                                        | Переміщуватися по сайту було<br>зручно, вся інформація добре<br>розташована.                                                                                                    |
| 11              | Чи використовували Ви веб-сайт під час<br>дистанційного навчання?                              | так                                                                                                    | так                                                                                                    | ні, а навч матеріали на<br>платформа дист навч                              |                                                                                                    |                                                                                                    |
| 12 <sup>2</sup> | Ви цікаветесь ступентським життям?                                                             | البرا                                                                                                    |                                                                                                    | ui.                                                                         | <b>TOV</b>                                                                                          |                                                                                                    |

Рисунок 2.7 – Таблиця відповідей респондентів

Проаналізувавши відповіді можна виділити ключові моменти відповідей: зелений – позитивний досвід, червоний – негативний досвід, фіолетовий – моменти, на які потрібно звернути увагу. В результаті ми отримали:

|                         | A                                                                                              | R                                                                                                    | $\mathbb{C}$                                                                                               | D.                                                                                | F                                                                                                   | ċ                                                                                                    |
|-------------------------|------------------------------------------------------------------------------------------------|----------------------------------------------------------------------------------------------------|----------------------------------------------------------------------------------------------------|-----------------------------------------------------------------------------------|----------------------------------------------------------------------------------------------------|----------------------------------------------------------------------------------------------------|
|                         | Питання                                                                                        | 1 Користувач(Валерія)                                                                                                    | 2 Користувач(Ірина)                                                                                        | 3 Користувач(Артем)                                                               | 4 Користувач(Олег)                                                                                  | 5 Користувач(Констянтин)                                                                                                    |
| $\overline{2}$          | Ви студент, викладач, абітурієнт?                                                              | студент                                                                                                    | викладач                                                                                                   | студент                                                                           | абітурієнт                                                                                          | абітурієнт                                                                                                    |
| 3                       | Розкажіть, коли почали користуватись<br>веб-сайтом Державного університету<br>телекомунікацій? | у 2018 році, коли була<br>абітурієнтом і шукала<br>університет для втупу                                                                                                    | коли почала працювати в<br>Державному університеті<br>телекомунікацій                                      | у 2018 році, коли був<br>абітурієнтом і шукав<br>університет для втупу            | коли почав шукати університет<br>для навчання                                                       | Як учень 11-го класу, почав<br>користуватись сайтом з початку<br>навчального року, так як<br>планую вступати саме сюли.                                                                     |
| 4                       | Для чого використовуєте даний веб-ресурс?                                                      | для переходу на платформу<br>дист навчання та перегляду<br>розкладу навчання                                                                                                    | Щоб переглядати новини<br>університету, розміщувати<br>навчальні матеріали, мати<br>зв'язок зі студентами. | новини університета, контакти<br>викладачів                                       | щоб зрозуміти чи захочу я<br>навчатись в даному<br><b>університеті</b>                              | Для пошуку інформації про<br>вступ, та день відкритих<br>дверей.                                                                                                    |
| $\overline{\mathbf{5}}$ | Які емоції у Ввс викликає користування даним<br>сайтом?                                        | нейтральні                                                                                                    | позитивні                                                                                                  | нейтральні                                                                        | нейтральні                                                                                          | Здивований, тому що, все<br>розміщено стисло та зрозуміло,<br>потрібний матеріал легко<br>знаходиться.                                                                                      |
| 6                       | Пам'ятаєте, коли в останнє використовували<br>цей сайт? Розкажіть як це було.                  | використовула веб-сайт для<br>знаходження розкладу, на жаль<br>немає швидкого переходу до<br>розкладу.                                                                                                    | На цьому тижні переглядала<br>майбутні наукові конференції                                                 | тиждень тому, щоб дізнатись<br>інформацію про конференції.<br>Інформацію знайшов. | на цьому тижні, коли шукав<br>опис спеціальностей                                                   | Після спрощення ЗНО до НМТ.<br>почав активно слідкувати за<br>сайтом, щоб взнавати всі<br>новини про вступ.                                                                                 |
| 7                       | Чи були якісь труднощі під час пошуку<br>інформації? Чому?                                     | так, тому що пошук по сайту<br>погано працює, а самостійний<br>пошук не дає результатів.                                                                                                    | Так, є труднощі при пошуку за<br>ключовим словом, в іншом все<br>добре                                     | не було труднощів у пошуці<br>базової питання                                     | не зміг знайти рейтинг<br>студентів за минулі роки                                                  | Як на мене, сайт дуже зручний.<br>порівнюючи з конкурентами -<br>комфортно та приємно.                                                                                                    |
| 8                       | Яку інформацію Ви найчастіше шукаєте на<br>сайті?                                              | останнім часом інформацію<br>щодо диплому, а також<br>розклад.                                                                                                    | новини університету                                                                                        | інформації щодо кафедри                                                           | ЩОДО ВСТУПУ                                                                                         | Мені здається, я - як і кожен<br>абітурієнт зараз, слідкую за<br>правилами вступу та вступною<br>комісією, форматом навчання,<br>ціною на освіту та умовами для<br>проживання в гуртожитку. |
| 9                       | Опишіть процес пошуку інормації                                                                | ввожу в пошук ключове слово.<br>за результатом пошуку<br>здебільшого потрібного нічого<br>немає, тому потрібно вручну<br>шукати інформацію по сайту,<br>що також часто не дає ніяких<br>результатів, тому що шлях до<br>статей та матеріалів дуже<br>заплутаний. | входжу на сайт, а далі в<br>залежності від інформації,<br>находжу її самостійно або<br>використовую пошук. |                                                                                   | заходжу на сайт і шукаю<br>знайомі слова, пов'язані з моїм<br>запитанням, або використовую<br>пошук |                                                                                                    |
| 10                      | Чи зручно Вам було переміщуватись по<br>веб-сайту?                                             | щодо базової інформації, то<br>так, якщо щодо навч<br>матеріалів, то ні                                                                                                    | так                                                                                                    | так                                                                               | стосовно базових питань<br>більш-менш зручно                                                        | Переміщуватися по сайту було<br>зручно, вся інформація добре<br>розташована.                                                                                                    |
| 11                      | Чи використовували Ви веб-сайт під час<br>дистанційного навчання?                              | так                                                                                                    | так                                                                                                    | ні, а навч матеріали на<br>платформа дист навч                                    |                                                                                                    |                                                                                                    |
| 12                      | Ви цікаветесь студентським життям?                                                             | нi                                                                                                    |                                                                                                    | нi                                                                                | так                                                                                                 |                                                                                                    |

Рисунок 2.8 – Таблиця відповідей респондентів з виділеннями

#### <span id="page-31-0"></span>**2.3 Створення jobs to be done**

Jobs to be Done – це теорія дій споживачів. Вона описує механізми , які змушують споживача прийняти інновацію. Теорія стверджує, що ринки ростуть, розвиваються та оновлюються щоразу, коли клієнти мають виконати роботу, а потім купують продукт, щоб завершити її . Це робить завдання, яке потрібно зробити, процесом: воно починається, виконується і закінчується. Ключова відмінність полягає в тому, що JTBD описує, як клієнт змінюється або бажає змінитися. Отже, JTBD можна розшифрувати так: робота, яку потрібно зробити це процес, через який проходить споживач, що прагне змінити свою існуючу життєву ситуацію на бажану, але не може через обмеження [].

JTBD допомагає фокусуватися на причинно-наслідковому зв'язку — де, в яких умовах людині може знадобитися ваш продукт. Job Stories відповідають на запитання "чому?"

На основі проведених інтерв'ю ми можемо створити «job stories», які допоможуть зрозуміти мотивацію користувача.

В результаті ми отримали наступну таблицю:

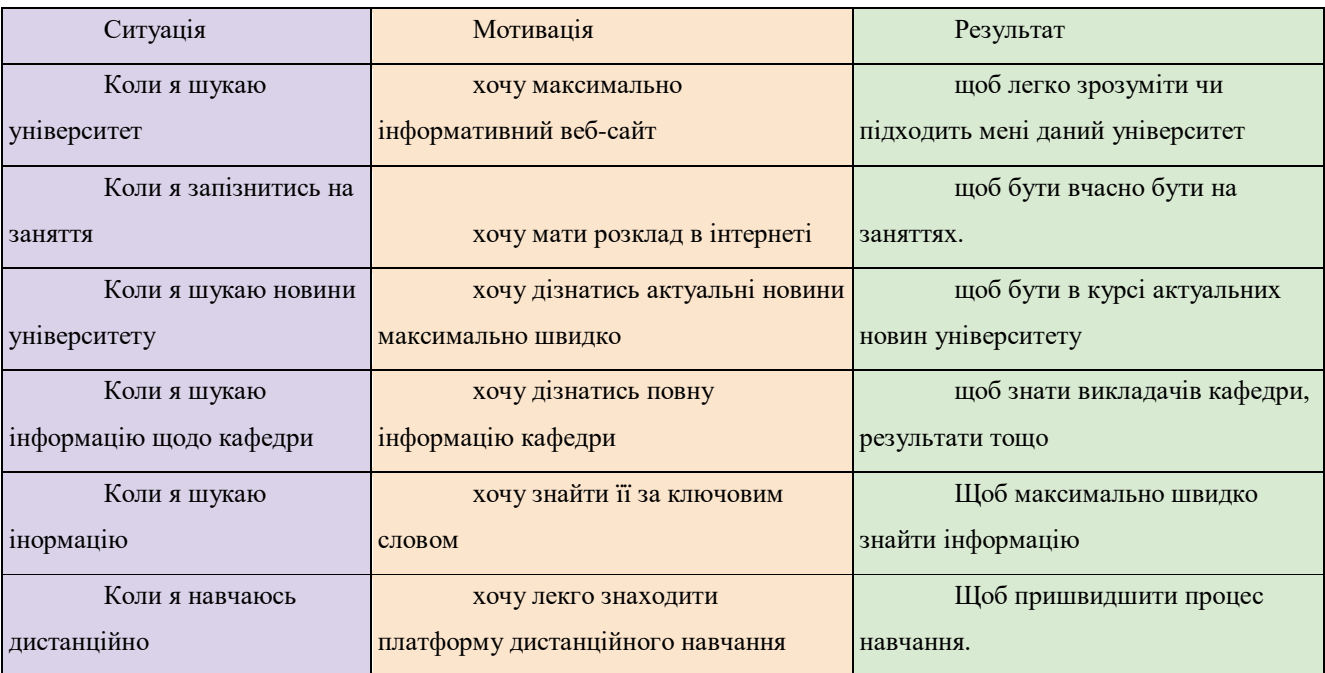

#### Таблиця 2.1 – Job stories

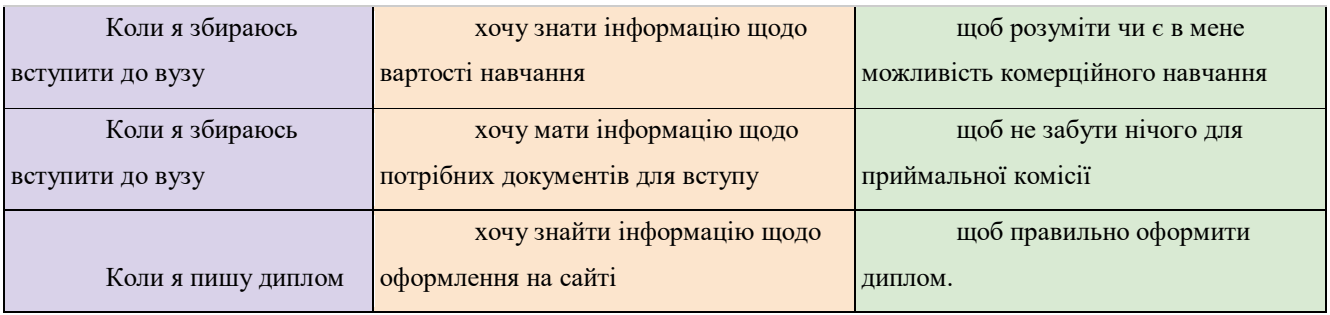

#### <span id="page-32-0"></span>**2.4 Створення Customer Journey Map (карта подорожі клієнта)**

Карта подорожі клієнта – це таблиця, заснована на дослідженні, що зображає типовий досвід користувача на різних проміжках часу. Вона візуалізує болі, радості, цілі та дії користувачів на різних етапах взаємодії.

Щоб створити ефективні візуальні карти, що відображають подорожі клієнтів за цими каналами, карти подорожей повинні бути укорінені в дослідженнях, орієнтованих на дані, і візуально відображати різні фази аналізу досвіду клієнтів на основі різноманітних вимірів, включаючи настрої клієнтів, цілі та точки дотику.

Карти подорожей є одним із найефективніших інструментів, призначених для показу або опису того, як користувачі досягають своїх цілей.

Правильне розуміння значення відображення подорожі надає такі переваги:

- розуміння відображення процесу подорожі змушує нас думати про досвід більш структуровано та цілісно, щоб визначити послідовність подій, ключові фази та переходи між ними;

- формування емпатії – переживання досвіду клієнта у формі історії: ви відчуваєте емоції, страждання та розчарування користувача, що допомагає зрозуміти його мотивацію.

Визначення болючих точок важливе, оскільки кожен продукт повинен полегшувати життя користувачам. Якщо ви розумієте біль, ви можете покращити досвід.

Структура Customer Journey map:

- Фаза подорожі - визначений період подорожі (тимчасовий або поетапний),

включаючи вибрані області, наприклад перехід від усвідомлення.

- Сценарій - від першої дії (виявлення проблеми) до останньої дії (наприклад, поновлення).

- Точки контакту - що клієнти роблять під час взаємодії і як вони це роблять.

- Канал - де вони виконують дію (наприклад, Facebook).

Проаналізувавши job stories та відповіді користувачів, ми створили наступну таблицю CJM:

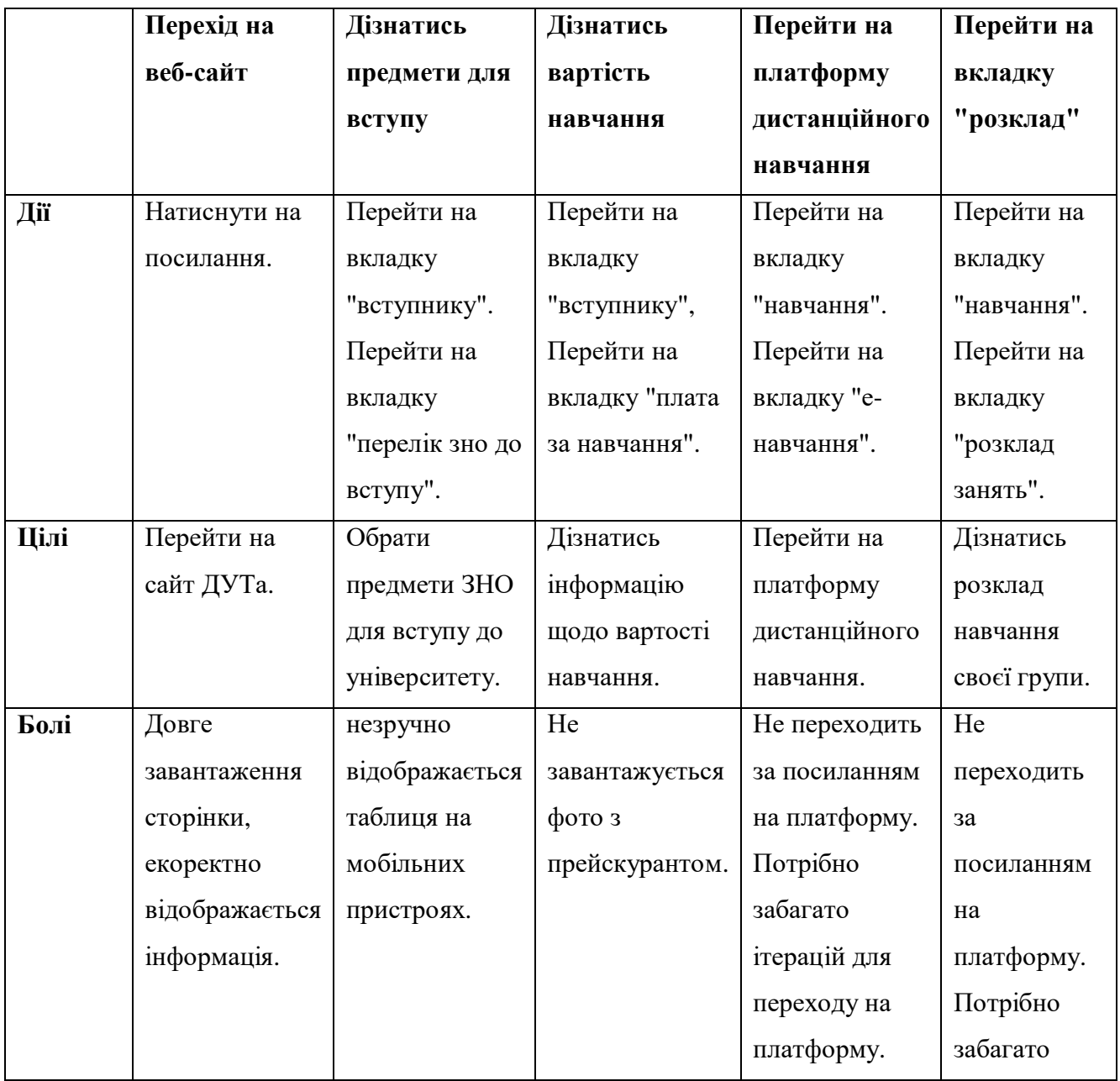

Таблиця 2.2 – CJM

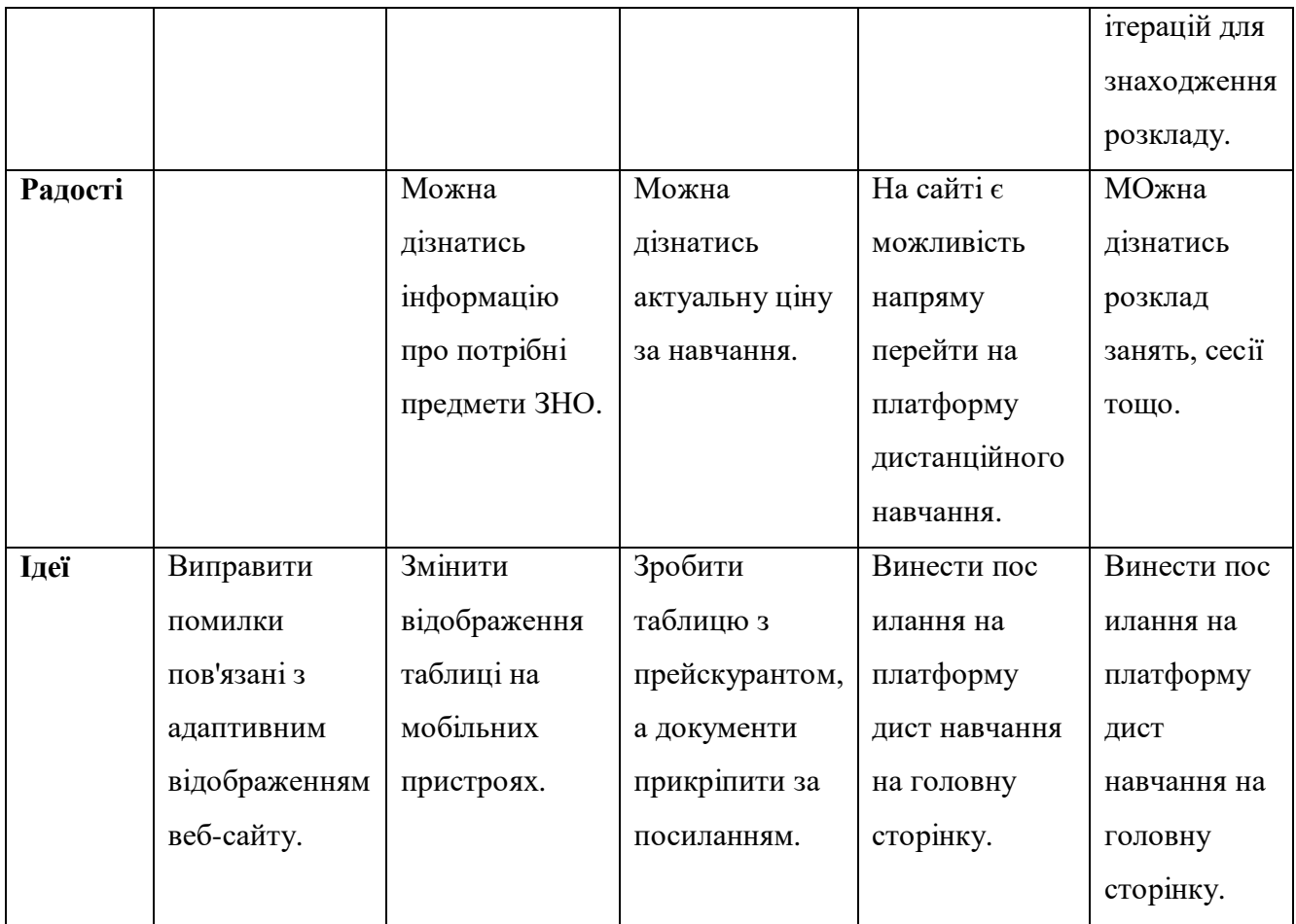

#### <span id="page-34-0"></span>**2.5 Розробка покращень інформаційної архітектури**

Інформаційна архітектура – це дисципліна, яка зосереджена на організації інформації в цифрових продуктах.

Мета – допомогти користувачам знайти інформацію та виконати завдання. Для цього потрібно зрозуміти, як частини поєднуються між собою, щоб створити ширшу картину, як елементи пов'язані один з одним у системі.

Хоча IA насправді не видимий для кінцевих користувачів, він є основою дизайну. Завдання інформаційного архітектора — створити досвід, який дозволить користувачеві зосередитися на своїх завданнях, а не на орієнтуванні.

Хоча ІА має коріння в різних областях, когнітивна психологія є однією з найважливіших, оскільки ця дисципліна визначає спосіб, яким ми структуруємо інформацію. Когнітивна психологія вивчає, як працює людський розум, включаючи розумову діяльність, що відбувається в мозку, і різні фактори, що

впливають на людське сприйняття. Інформаційні архітектори покладаються на когнітивну психологію для організації інформації в своїх продуктах.

Одним з основних законів ІА, пов'язаний з когнітивним сприняттям є закон Міллера. Він вказує, що тривалість людської пам'яті становить близько семи об'єктів (або частин інформації). Запам'ятовування до п'яти-шести об'єктів майже ідеальна, але завжди зменшується з кількістю об'єктів.

Міллер також виявив, що короткочасна пам'ять людини здатна запам'ятовувати різну кількість елементів залежно від типу елемента. Наприклад, середній досліджуваний запам'ятав дев'ять двійкових цифр, вісім десяткових цифр, сім алфавітів і п'ять однокореневих слів, тому закон визначає число 7 і помилку ±2 елементи.

У UX закон Міллера використовується для зниження когнітивного навантаження на користувача [11].

Оскільки мета роботи покращити UX вже існуючого сайту університету, то ми візьмемо вже готову інформаційну архітектуру, так покращимо її за допомогою закону Міллера та на основі даних з інтерв'ю та карти CJM.

В результаті ми отримали наступну схему інформаційної архітектури:

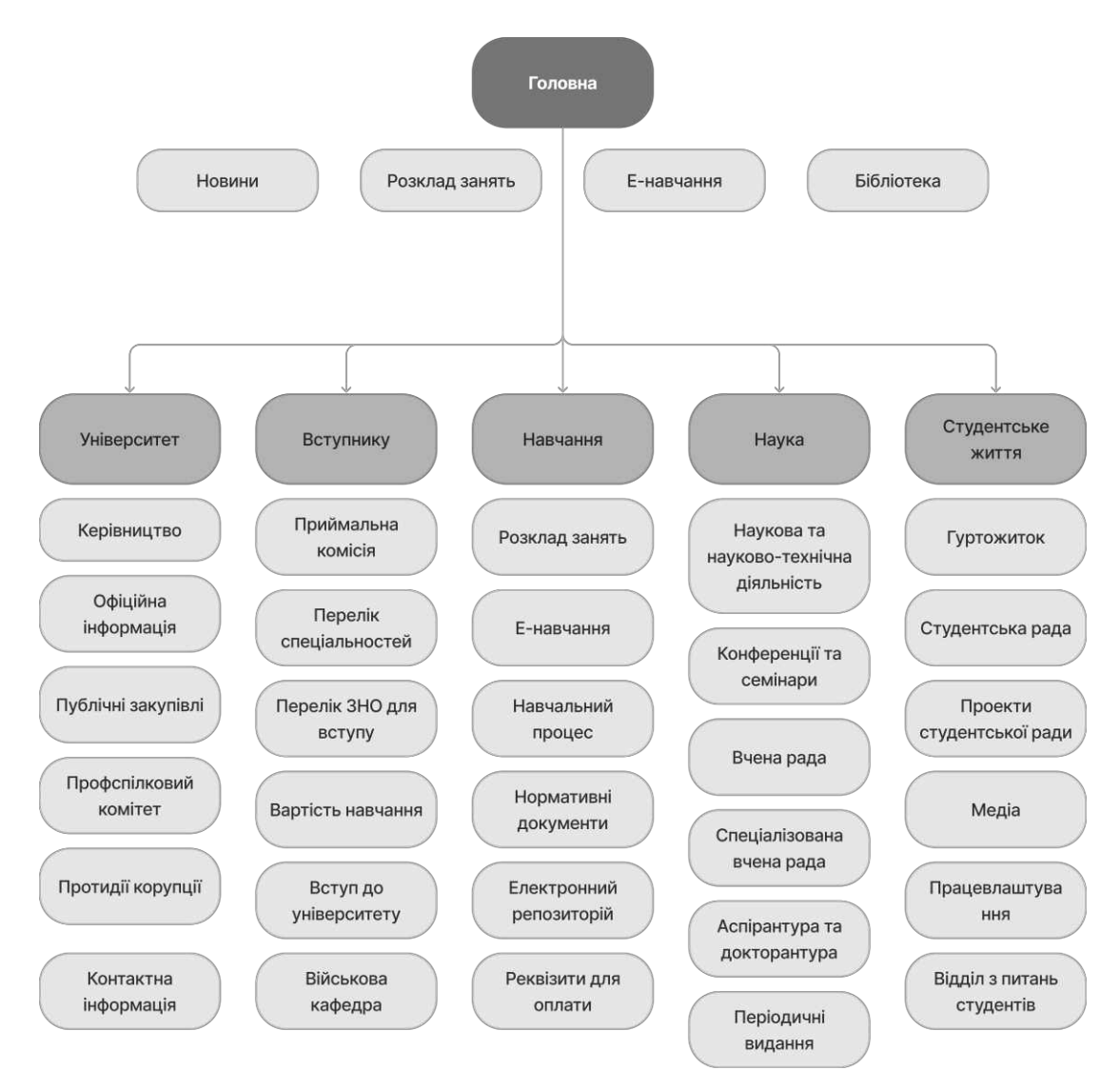

Рисунок 2.9 – Схема основного дерева ІА

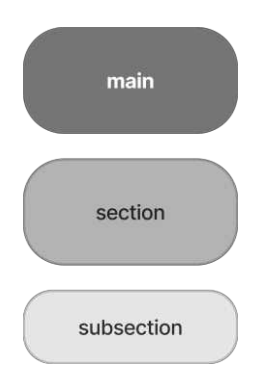

Рисунок 2.10 – Умовні позначення дерева ІА

Відповідно до закону Міллера ми скоротили кількість секцій в схемі архітектури до 6-7 секцій, щоб користувачу було легше сприймати інформацію та для зменшення когнітивної напруги.

Також ми додали підсекції до секції «Головної сторінки», а саме: «Новини», «Розклад занять», «Е-навчання», «Бібліотека». Проаналізувавши попередні дослідження ми дійшли висновку, що ці сторінки найбільш популярні серед студентів, тому було прийняте рішення про надання швидкого доступу до них з головної сторінки.

Секції архітектури, які були зайвими ми об'єднали за змістом до однієї секції. Ці секції будуть представлені як підсекції в нових об'єднаних секціях наступним чином:

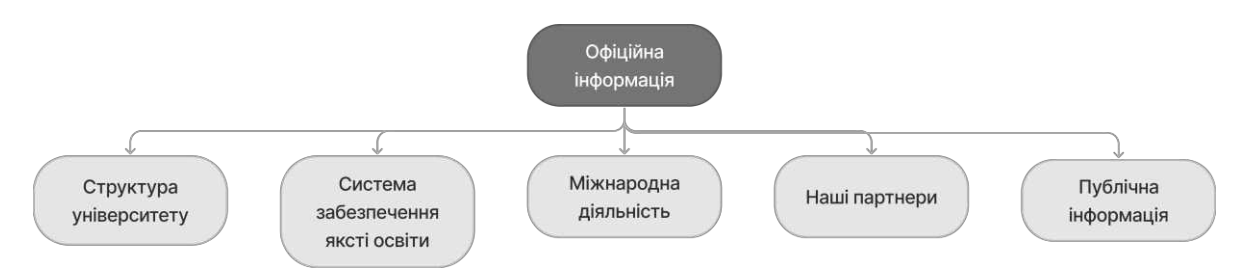

Рисунок 2.11 – Схема гілки «Офіційна інформація» дерева ІА

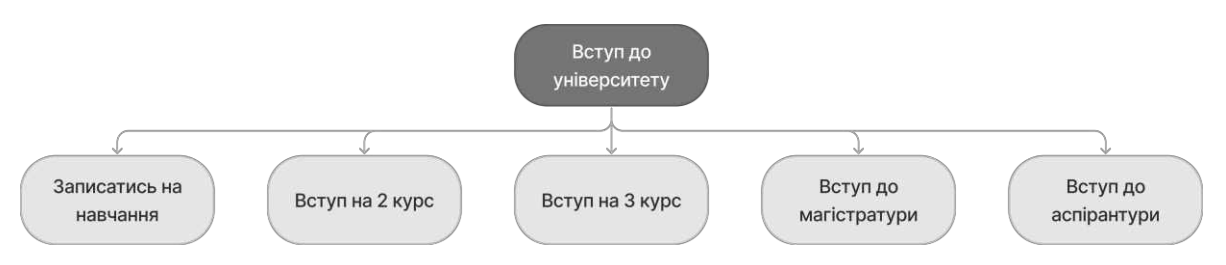

Рисунок 2.12 – Схема гілки «Вступ до університету» дерева ІА

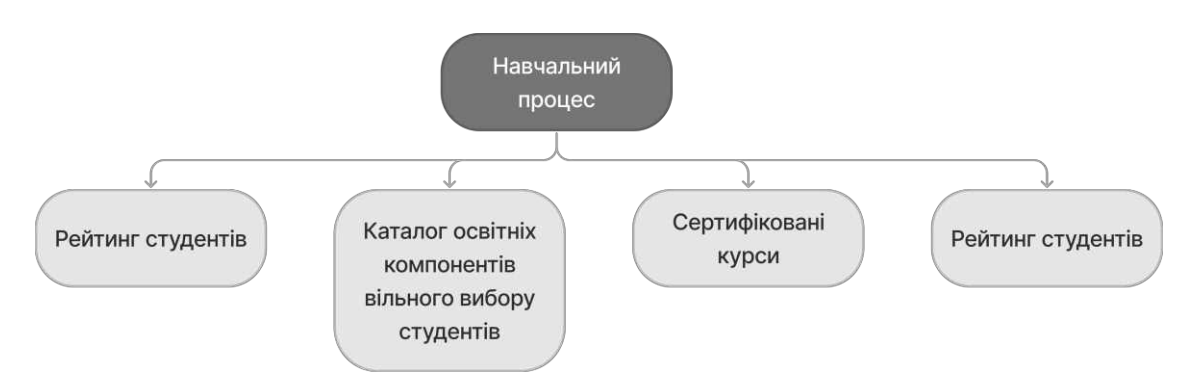

Рисунок 2.13 – Схема гілки «Навчальний процес» дерева ІА

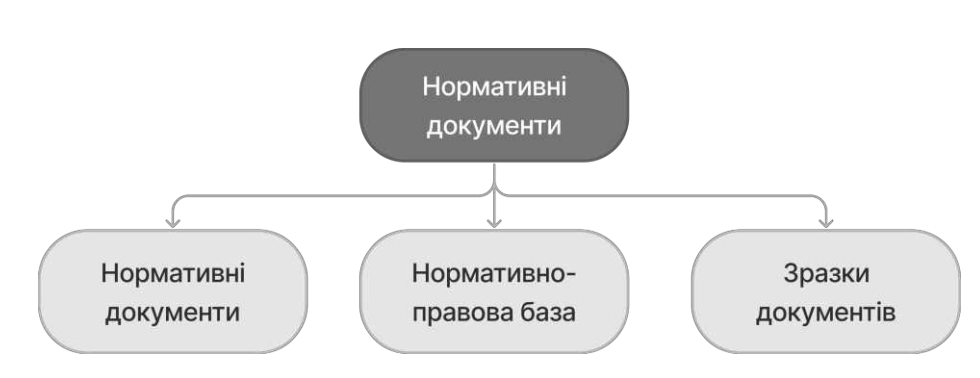

Рисунок 2.14 – Схема гілки «Нормативні документи» дерева ІА

#### <span id="page-38-0"></span>**2.6 Створення User flow**

User flow — це схема або діаграма, що показує шлях, який користувач пройде в програмі для виконання завдання. Команди дизайнерів створюють user flows, щоб створити інтуїтивно зрозумілий продукт, надати правильну інформацію користувачам у потрібний час і дозволити їм виконувати бажані завдання за якомога менше кроків.

User flow створює візуальну ілюстрацію кроків, які користувач зробить, щоб виконати завдання в програмі. Наявність цього візуального покрокового керівництва допомагає зрозуміти, що повинен робити продукт, у якому порядку він має представляти інформацію користувачеві та чому кожна функція або сторінка знаходиться на тому чи іншому місці.

Діаграма прискорює розвиток і зменшує кількість помилок. Коли розробники працюють із візуальним зображенням того, як користувач

виконуватиме завдання в продукті, вони кодують продукт так, як це передбачають дизайнери. Це зменшує ймовірність переробок і затримок.

User flow сприяє проектуванню інтерфейсу, спрямованого на користувача. При створенні діаграми команда може побачити на початку процесу розробки, чи створює вона продукт, який може стати причиною розгубленості та розчарування користувачів.

Побудуємо дійсний user flow абітурієнта, щоб зрозуміти, скільки кроків і які робить абітурієнт, щоб зареєструватись до приймальної комісії.

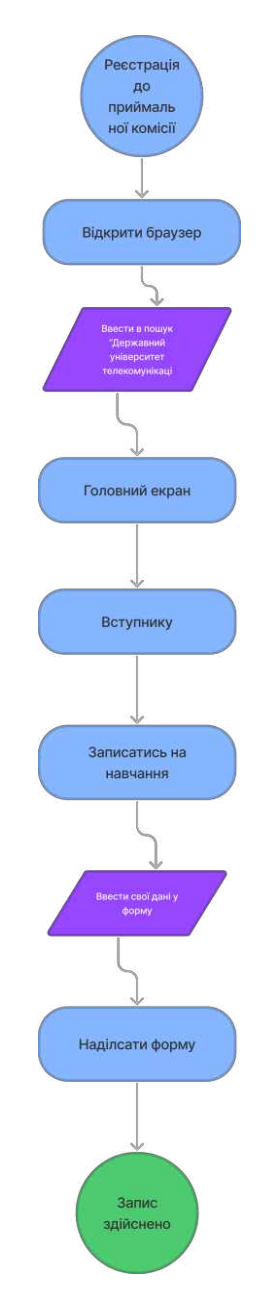

Рисунок 2.15 – Дійсний user flow для абітурієнта

На схемі видно, що для реєстрації в приймальній комісії користувачу потрібно зробити 5 кроків на веб-сайті. Якщо головну сторінку оформити у вигляді лендінгу для абітурієнтів, то можна перенести форму на головну сторінку. В такому випадку число кроків можна скоротити до 3.

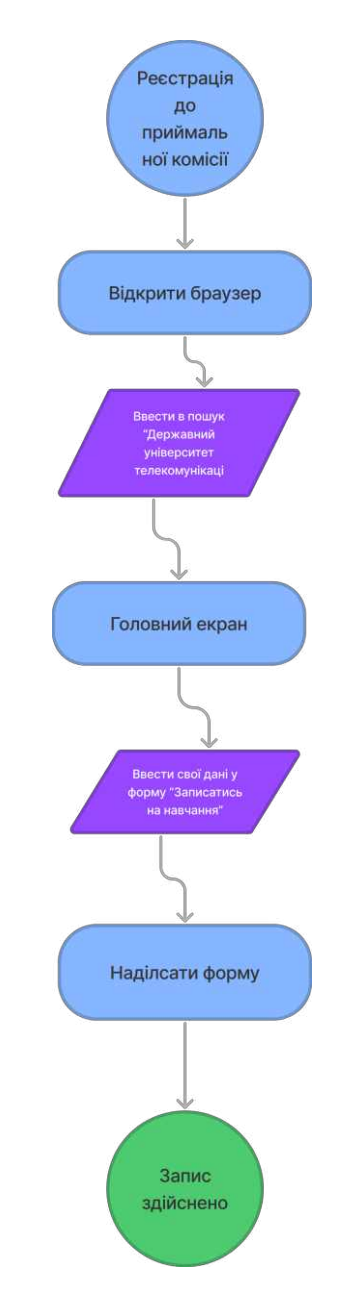

Рисунок 2.16 - Покращений user flow для абітурієнта

Після досліджень і розробці схем інформаційної архітектури та user flow можна перейти до наступного етапу: прототипування та проектування основних оновлених та покращених екранів сайту Державного університету телекомунікакцій.

#### **3 ПРОЕКТУВАННЯ ТА ТЕСТУВАННЯ ІНТЕРФЕЙСУ КОРИСТУВАЧА**

<span id="page-41-0"></span>Проектування зовнішнього вигляду інтерфейсу є важливим етапом у створенні UI. На цьому етапі ми підводимо підсумки наших досліджень цільової аудиторії і на основі отриманих даних починаємо будувати майбутній інтерфейс.

Спочатку це не повинні бути високоточні моделі майбутнього інтерфейсу. Ми повинні відобразити майбутній функціонал додатку чи сайту, приблизне розташування ключових елементів. Для таких цілей і створюють wireframe.

#### <span id="page-41-1"></span>**3.1 Створення wireframes**

Wireframe - це двовимірна ілюстрація інтерфейсу сторінки, яка спеціально зосереджена на розподілі простору та визначенні пріоритетів вмісту, доступних функціональних можливостях та передбачуваній поведінці. З цих причин каркаси зазвичай не містять стилю, кольору чи графіки. Wireframes також допомагають встановити зв'язки між різними шаблонами веб-сайту.

Wireframes служать для кількох цілей, допомагаючи:

 З'єднати інформаційну архітектуру сайту з його візуальним дизайном, показуючи шляхи між сторінками

 З'ясувати послідовні способи відображення окремих типів інформації в інтерфейсі користувача

Визначити передбачувану функціональність в інтерфейсі

 Розставити пріоритети вмісту, визначивши, скільки місця потрібно виділити даному елементу та де цей елемент розташований

Важливо пам'ятати, що wireframe є довідниками щодо того, де на сторінці з'являться основні елементи навігації та вмісту нашого сайту. Оскільки метою ілюстрацій не є зображення візуального дизайну, залишаємо його простим.

Щодо простоти wireframe є декілька основних правил:

1) Не використовувати кольори. Замість використання кольорів для розрізнення предметів, потрібно покластися на різні сірі тони, щоб повідомити відмінності.

2) Не використовувати зображення. Зображення відволікають від поставленого завдання. Щоб вказати, де буде розміщуватись зображення та його розмір, можна використати прямокутник розміром як майбутнє зображення.

3) Використовувати лише один загальний шрифт. Типографіка не повинна бути частиною дискусії про вайрфреймінг. Однак можна змінити розмір шрифту та його жирність, щоб позначити різні заголовки та зміни в ієрархії текстової інформації на сторінці.

Таким чином, ми можемо почати створювати wireframe для декількох основних сторінок, а саме: головної сторінки, сторінки з новинами та інформативної сторінки про спеціальність.

Для розміщення елементів сторінки будемо використовувати сітку bootstrap. Ця сітка спростить роботу розробникам при верстанні сайту з макету. Також сітка спрощує розробку адаптивного дизайну.

Сітка буде розрахована на ширину в 1440 пікселів і матиме 4 колонки завширшки 318 пікселів і проміжком 24 пікселі.

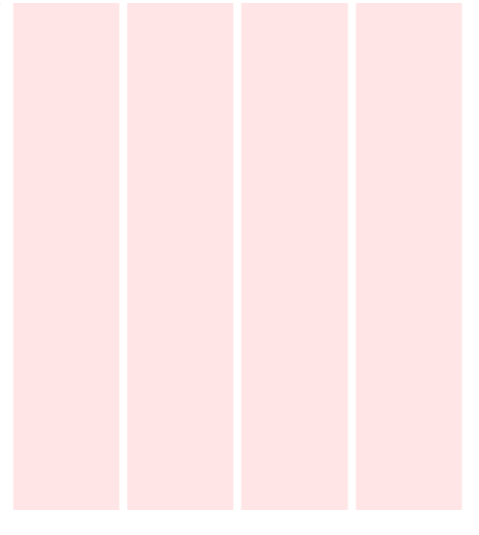

Рисунок 3.1 – Сітка сторінки

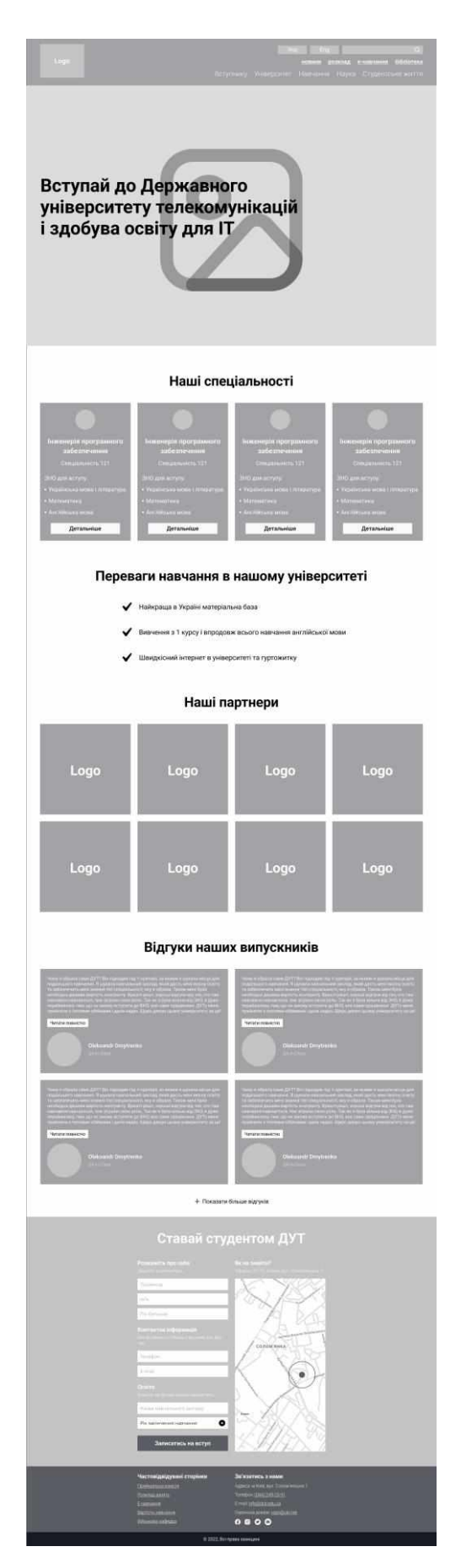

Рисунок 3.2 – Wireframe головної сторінки

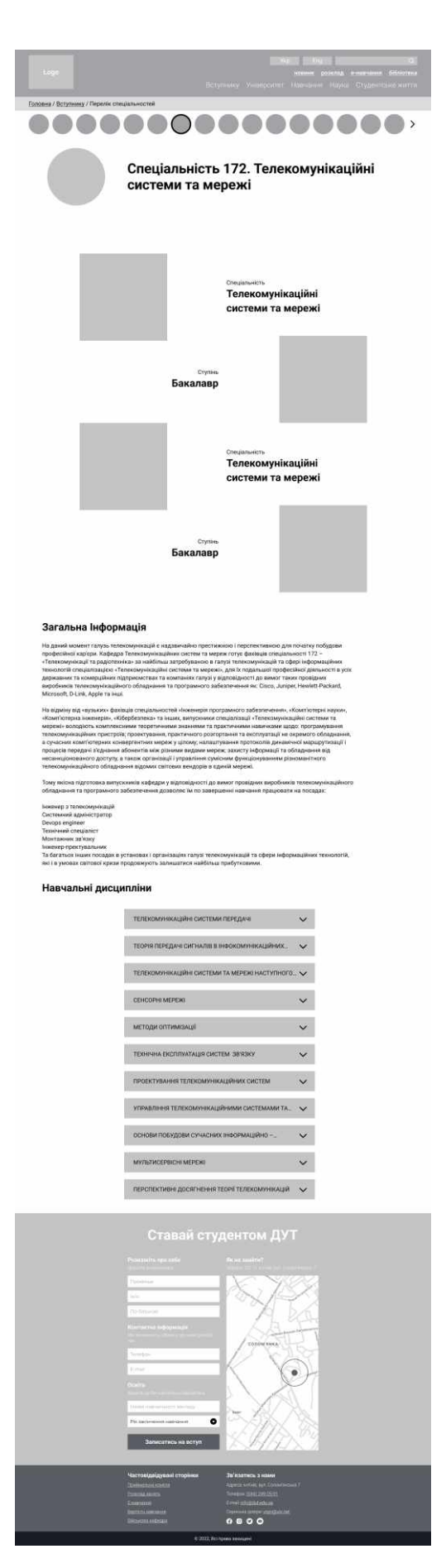

Рисунок 3.3 – Wireframe сторінки спеціальності

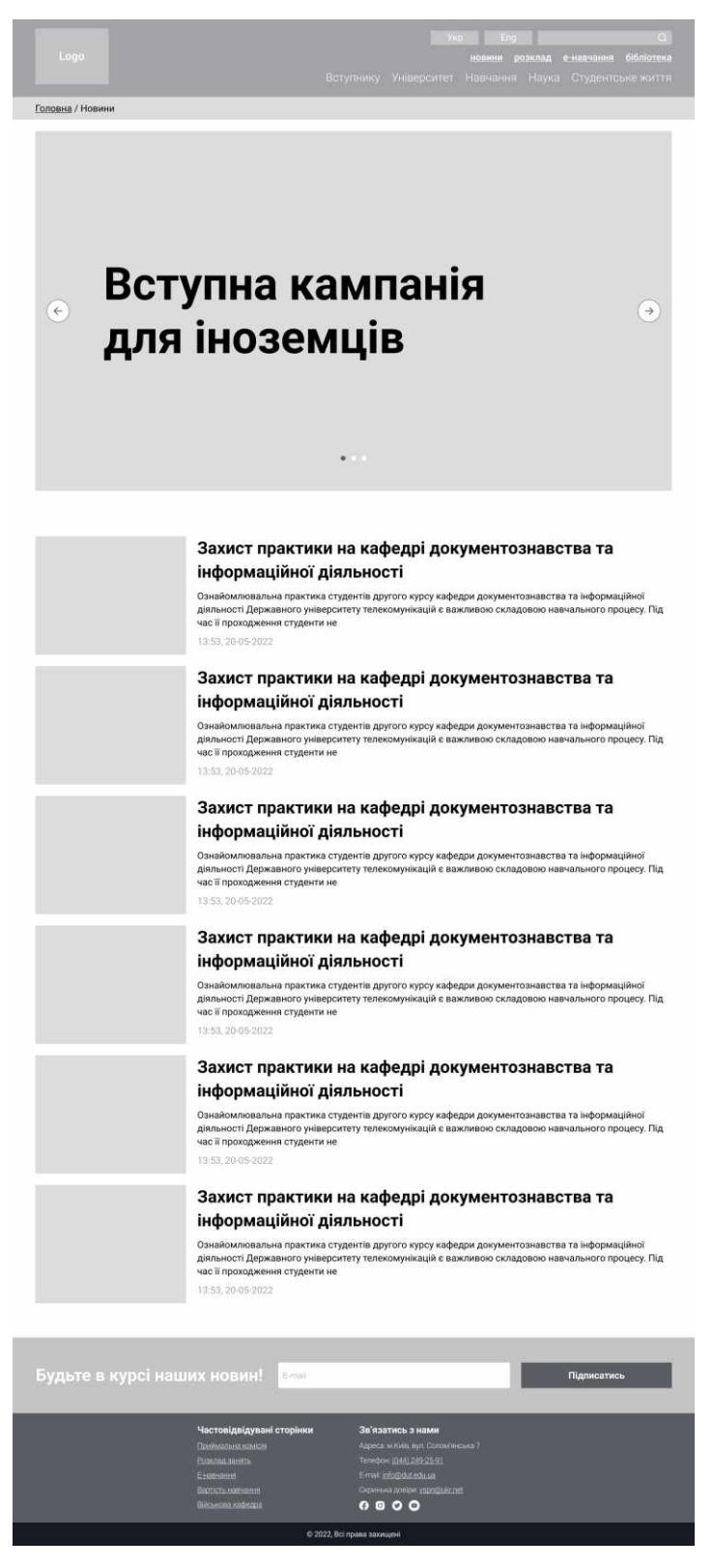

Рисунок 3.4 – Wireframe сторінки новин

Отже ми розробили wireframe для основних сторінок, де показали майбутній функціонал та розміщення основних елементів. На основі даних ескізів переходимо до наступного етапу: створення високоякісного прототипу інтерфейсу користувача.

#### <span id="page-46-0"></span>**3.2 Створення логотипу**

Оскільки наше завдання - оновити дизайн веб-сайту Державного університету телекомунікацій, то оновлення потребує і його логотип.

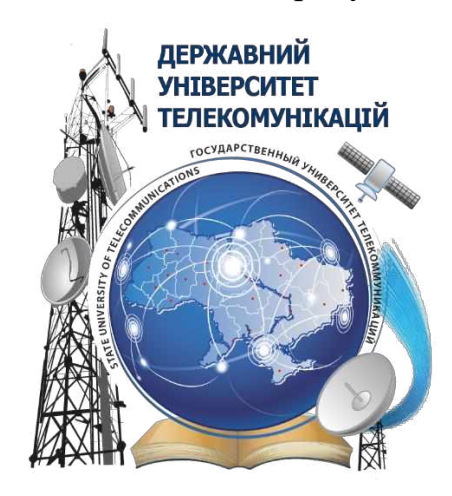

Рисунок 3.5 – Актуальний логотип ДУТа

Проаналізувавши логотипи сучасних компаній, помічаємо тенденцію, що вони спрощувались, і набували більш мінімалістичного вигляду.

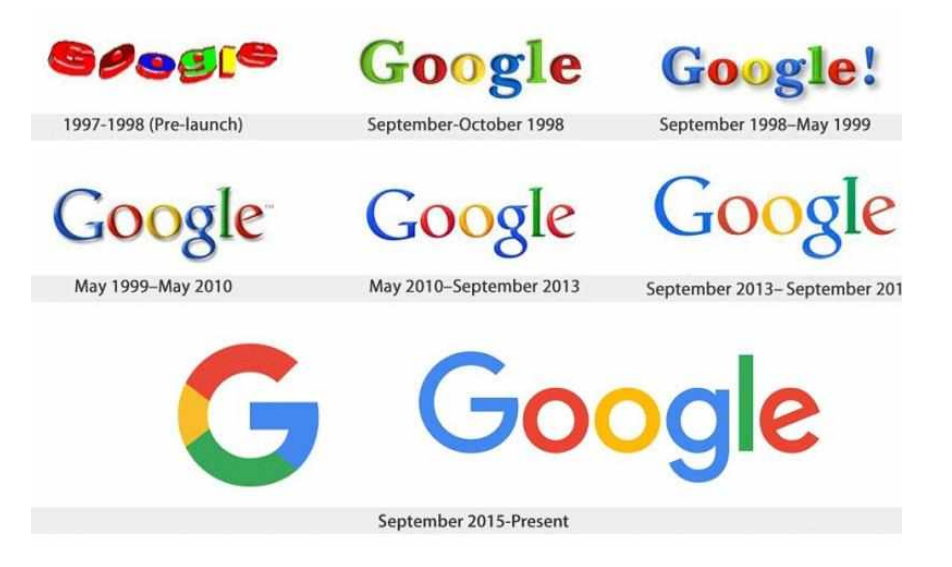

Рисунок 3.6 – Спрощення логотипу «Google»

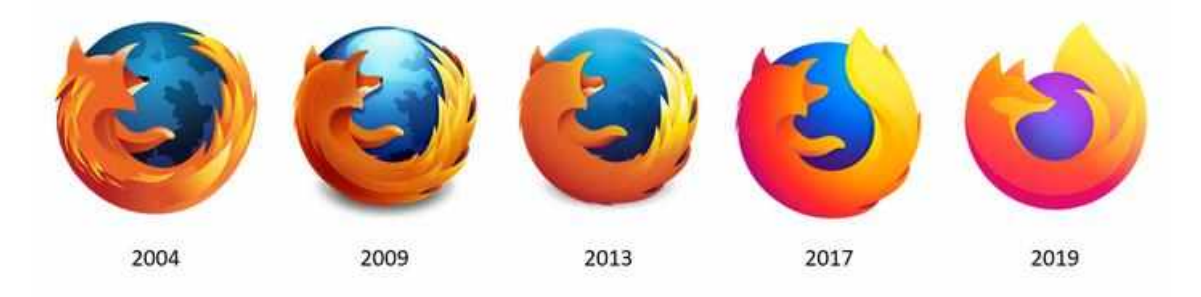

Рисунок 3.7 – Спрощення логотипу «Firefox»

Взявши до уваги ці приклади спрощення логотипів, розробимо оновлений логотип університету. Даний логотип повинен бути більш мінімалістичним і мати схожі риси з дійсним логотипом.

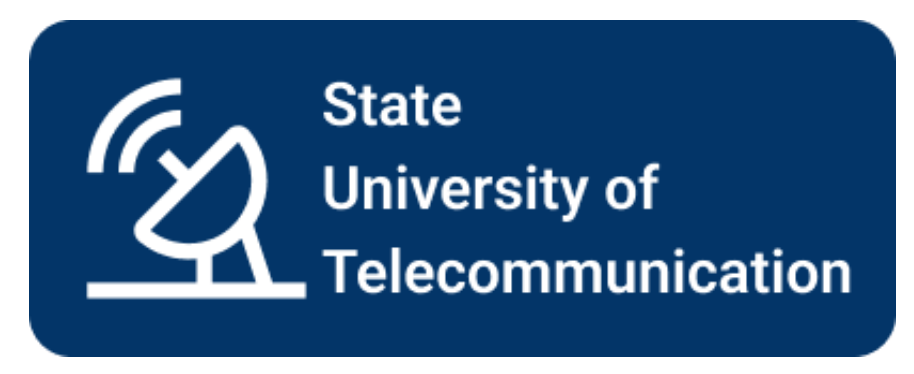

Рисунок 3.8 – Оновлений логотип університету

Для створення цього логотипу ми створили векторне зображення супутникової антени, яка присутня і на актуальному логотипі. Додали назву університету, використовуючи шрифт «Roboto», який підходить за стилем до векторного зображення.

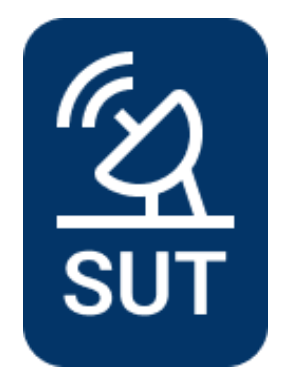

Рисунок 3.9 – Оновлений логотип університету з абревіатурою

Також було розроблено логотип з абревіатурою назви університету. Цей логотип зручно використовувати для друку на футболках, значках тощо.

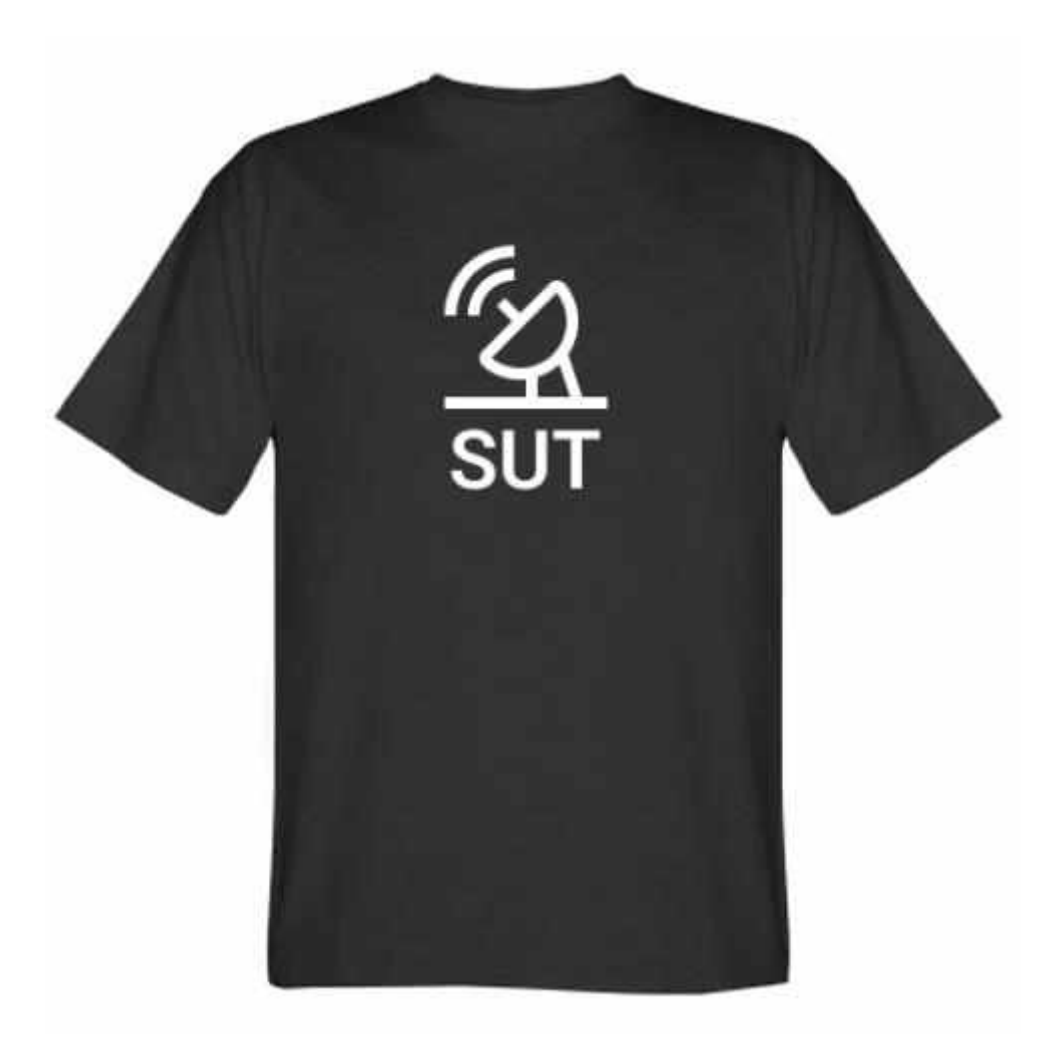

Рисунок 3.10 – Приклад використання логотипу на футболці

#### <span id="page-48-0"></span>**3.3 UI дизайн**

#### <span id="page-48-1"></span>**3.3.1 Кольори та типографіка**

Перед початком роботи з UI потрібно обрати кольори, які будемо використовувати для створення прототипу. Ми повинні обрати один основний колір, декілька другорядних та один акцентний колір.

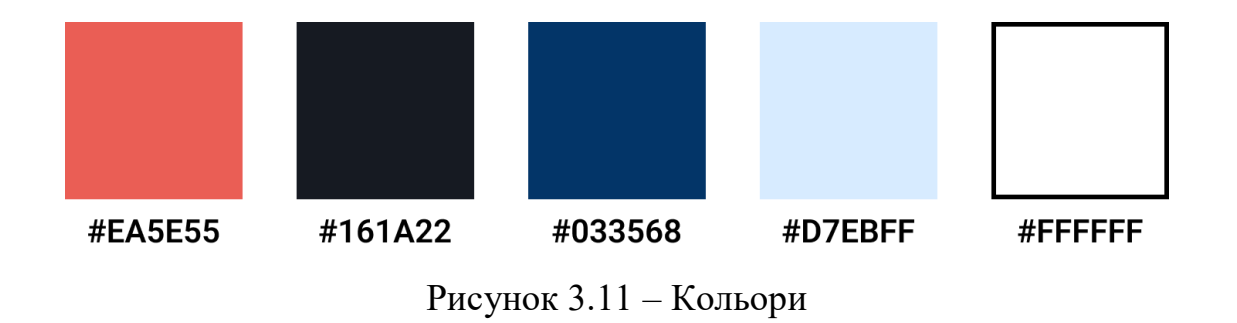

Після кольорів слід обрати шрифт або шрифти які будуть застосовані в нашому інтерфейсі. Оскільки це офіційний сайт університету, то потрібно обрати простий шрифт. Шрифт «Roboto» цілком підходить під наші цілі. Також він є в стандартному наборі шрифтів, тому точно буде відображатись у максимальної кількості користувачів.

Для ієрархії інформації на сторінці ми використаємо різний розмір та жирність шрифта. У нас буде чотири рівнізаголовків від h1 до h4, а також основний та другорядний текст зі своїм розміром.

| H1             | Розмір: 96, жирність: bold    |
|----------------|-------------------------------|
| H2             | Розмір: 48, жирність: bold    |
| H <sub>3</sub> | Розмір: 40, жирність: bold    |
| H4             | Розмір: 36, жирність: regular |
| Main text      | Розмір: 20, жирність: regular |
| Secondary text | Розмір: 16, жирність: regular |

Таблиця 3.1 Характеристика типографіки

# Enter your name

# Наші спеціальності

# Інженерія програмного забезпечення

Українська мова і література

Чому я обрала саме ДУТ

Рисунок 3.12 – Ієрархія типографіки

## <span id="page-50-0"></span>**3.3.2 Головна сторінка, шапка та підвал сайту**

Отже, після вибору кольорів та шрифтів можемо перейти до створення UI прототипу.

Ми будемо використовувати ту ж саму розмірну сітку, що й у wireframe.

Ми будемо відмальовувати прототип по частинах і почнемо з «шапки» сайту.

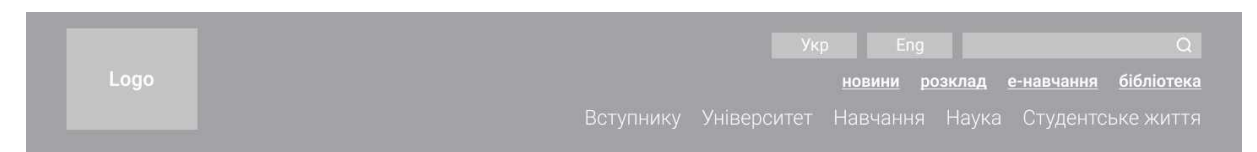

Рисунок 3.13 – Wireframe «шапки»

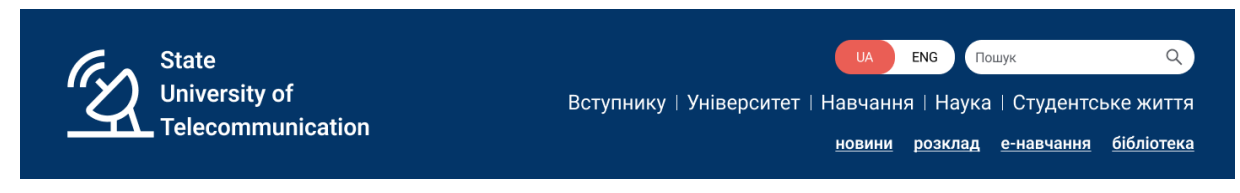

Рисунок 3.14 – «Шапка» сайту

Ми оформили «шапку» сайту згідно обраних кольорів і типографіки.

Шапка містить логотип, при натисканні на який має повертати на головну сторінку. Також є перемикач мови, пошук по сайту. Є посилання на основні розділи веб-сайту, а також гіперпосилання для швидкого доступу для найбільш використовуваних сторінок (новини, розклад, е-навчання, бібліотека).

Далі ми оформимо частину з основним контентом.

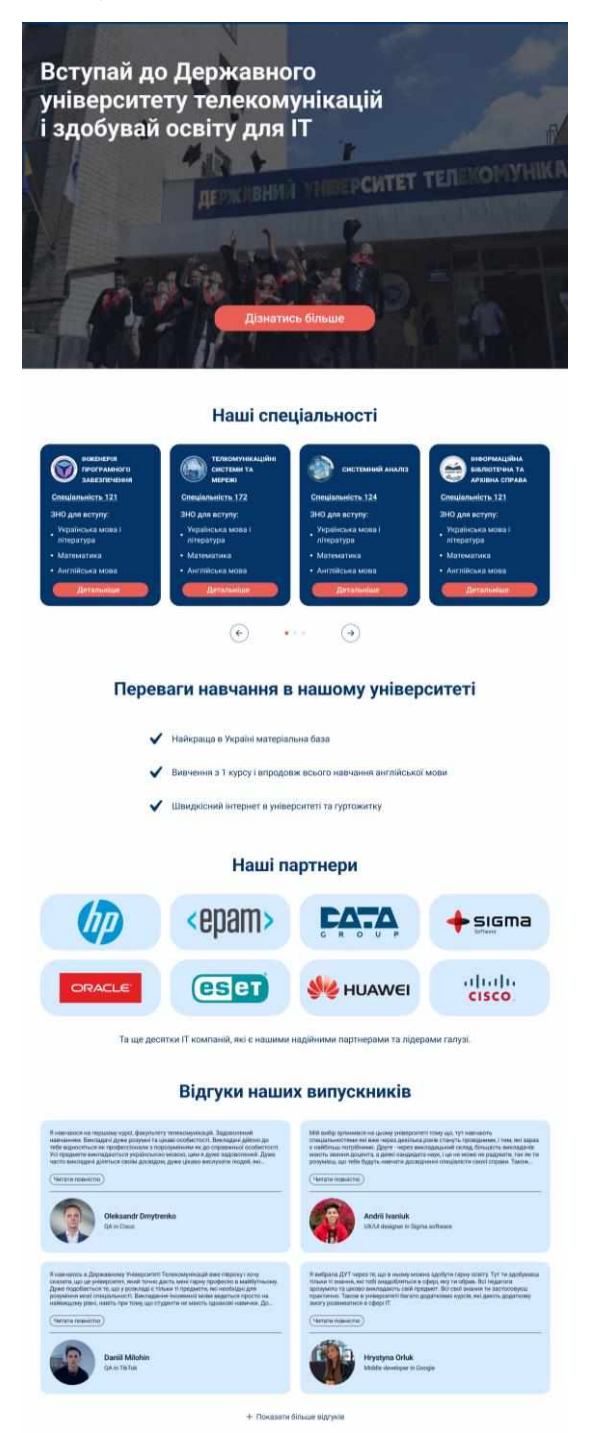

Рисунок 3.15 – Дизайн основної частини сайту

Основна частина сторінки складається з секцій. Перша секція містить лозунг і кнопку «Call to action», що повинні закликати і зацікавити потенційного абітурієнта.

Далі ми розробили блок «Наші спеціальності». Він виконаний у вигляді каруселі карток з кнопкою «детальніше». Ця кнопка має посилання на сторінку спеціальності.

Блок «Наші партнери» відображає установи та компанії, які підтримують партнерські відносини з університетом. Має за мету показати абітурієнту потенційні компанії, які в майбутньому можуть надати роботу.

Наступний блок «Відгуки наших випускників». Цей блок демонструє відгуки випускників університетів. Тут мають відображатись реальні відгуки з дотриманням правил правдивості інформації в дизайні.

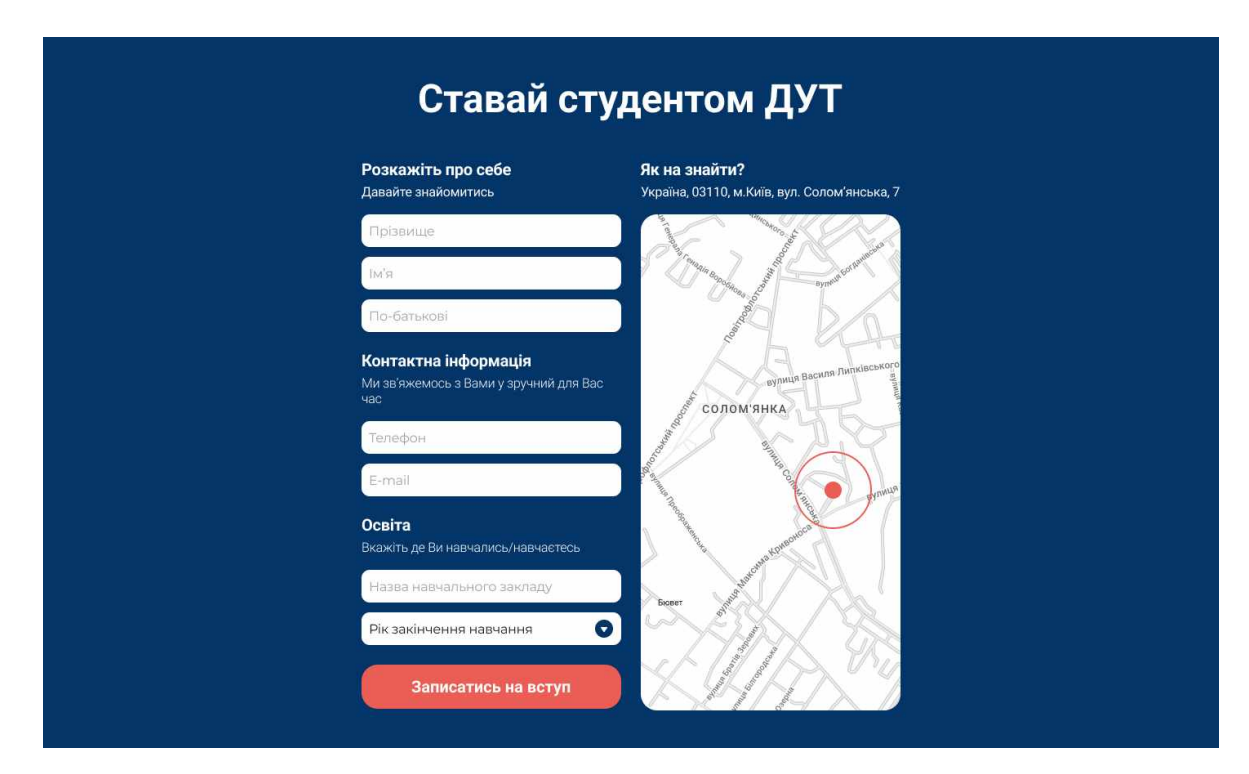

Рисунок 3.16 – Дизайн блоку «Ставай студентом ДУТ»

«Ставай студентом ДУТ» - це блок головної сторінки, що безпосередньо закликає абітурієнта записатись на вступ. Цей блок виконаний у вигляді двох частин: ліва – форма для введення даних абітурієнта для подальшої консультації, права – карта з місцем розташування університету.

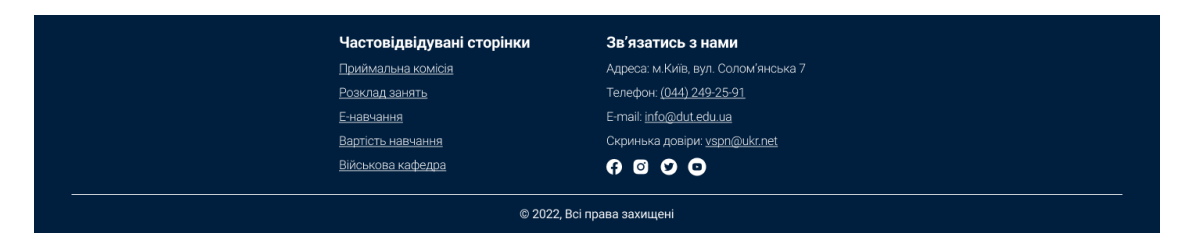

Рисунок 3.17 – Дизайн «футера»

У «підвалі» сайту або «футері» ми продублювали частовідвідувані сторінки та відобразили інформацію щодо зв'язку з університету.

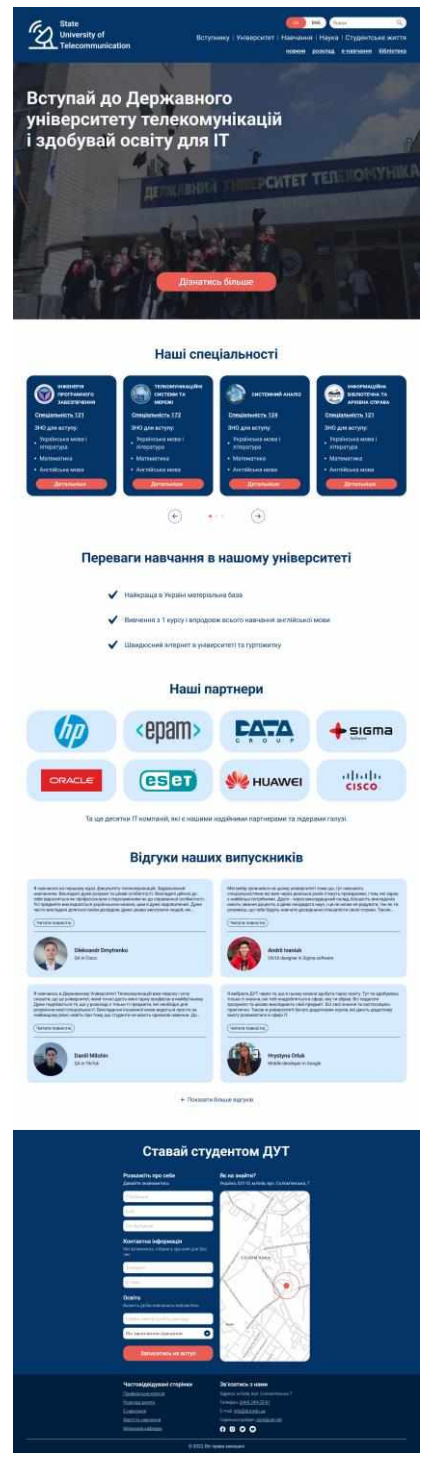

Рисунок 3.18 – Готовий прототип головної сторінки

#### <span id="page-54-0"></span>**3.3.3 Сторінка спеціальності**

Сторінка спеціальності – сторінка, яка має повністю відобразити актуальну інформацію щодо вступу на спеціальність. Сторінка поділена на логічні інформаційні блоки.

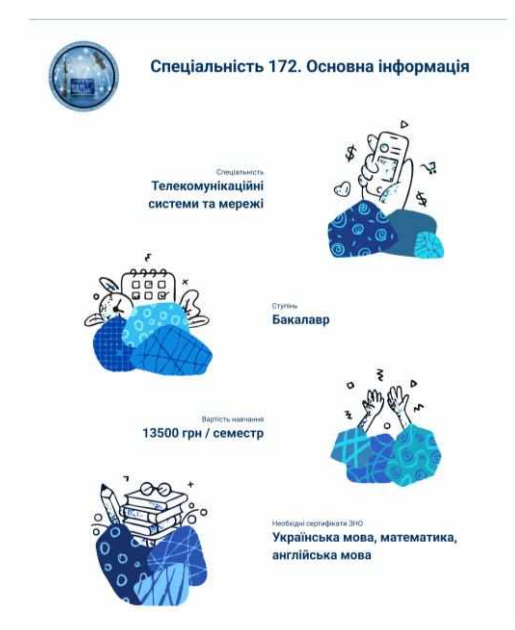

Рисунок 3.19 – Блок «Основної інформації»

Блок основної інформації про спеціальність ми оформили у вигляді умовної таблиці, де з однієї сторони ілюстрація, а з іншої - текст з інформацією. Ілюстрації зараз популярні у веб-дизайні, тож ми використали їх для оформлення цього блоку.

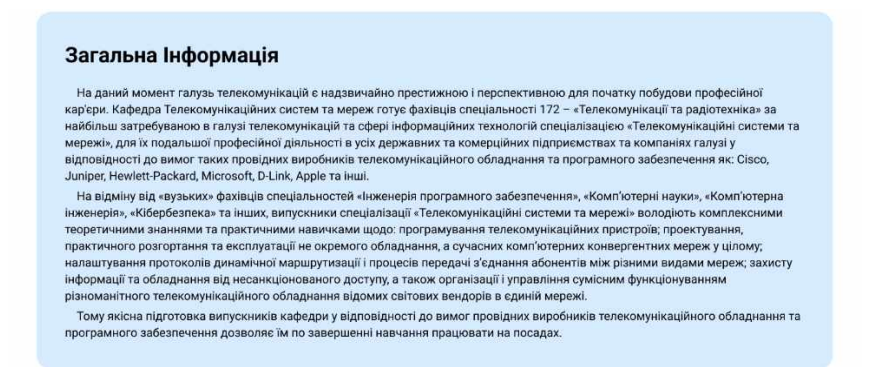

Рисунок 3.20 – Блок «Загальної інформації»

У блоці «Загальної інформації» оформлено текстову інформацію щодо спеціальності для вступу.

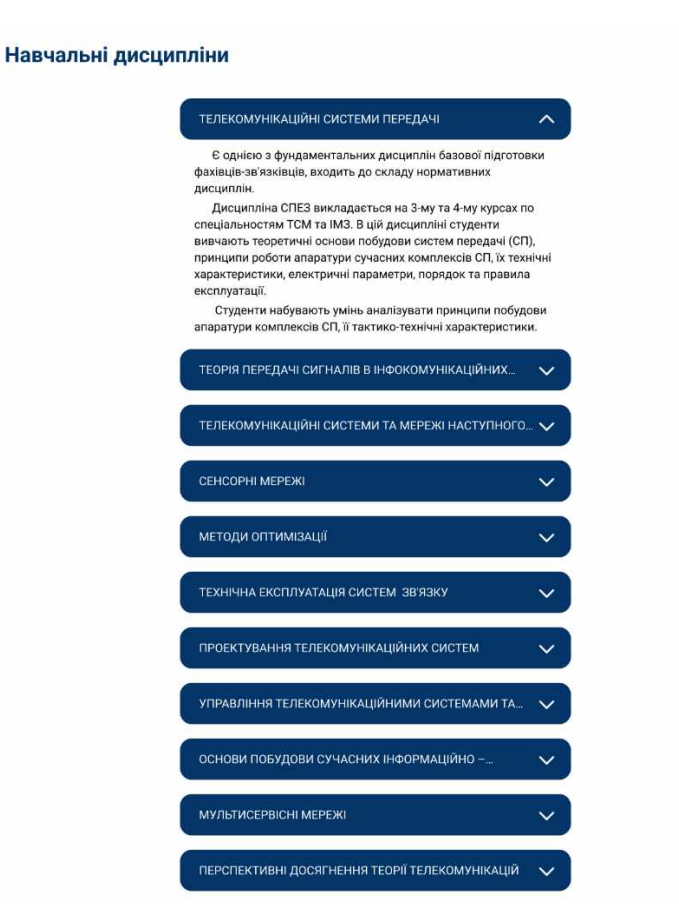

Рисунок 3.20 – Блок «Навчальні дисципліни»

«Навчальні дисципліни» - це блок, який спроектовано у вигляді списку, що розгортається. Цей вид списку використаний для зменшення когнітивного навантаження на користувача. Інформація логічно поділена і відображається поступово при натисканні кнопки «розгорнути» (стрілочки вниз).

В результаті ми отримали прототип наступної сторінки:

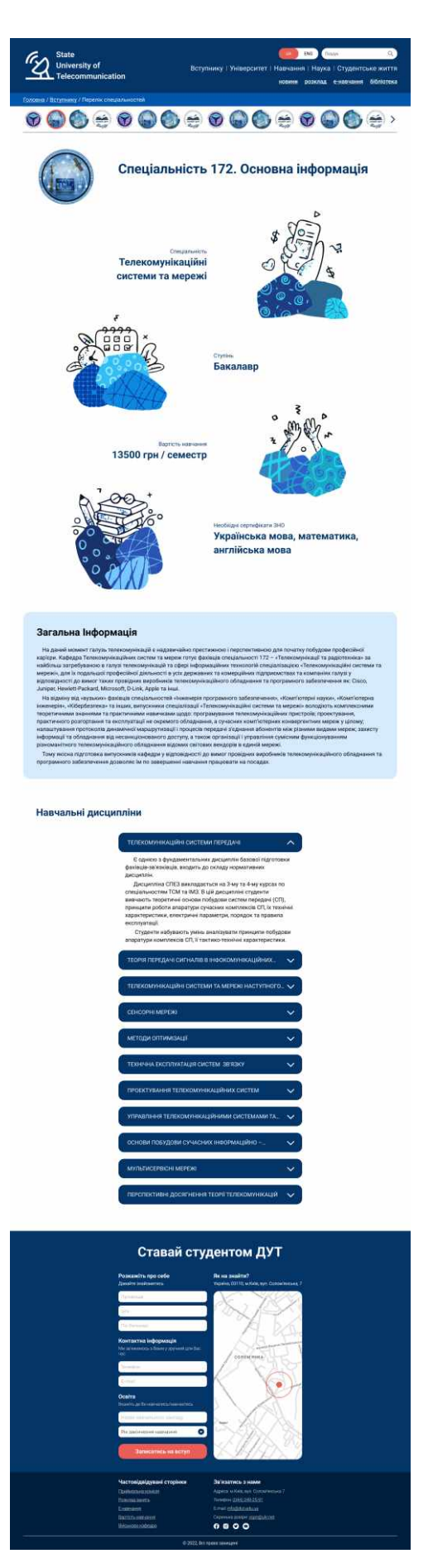

Рисунок 3.21 – Сторінка спеціальності

# <span id="page-57-0"></span>**3.3.4 Сторінка «Новини»**

Сторінка «Новини складається з чотирьох блоків: каруселі найбільш популярних новин, основного блоку актуальних новин, блоку усіх новин та форми для надсилання новин на почту.

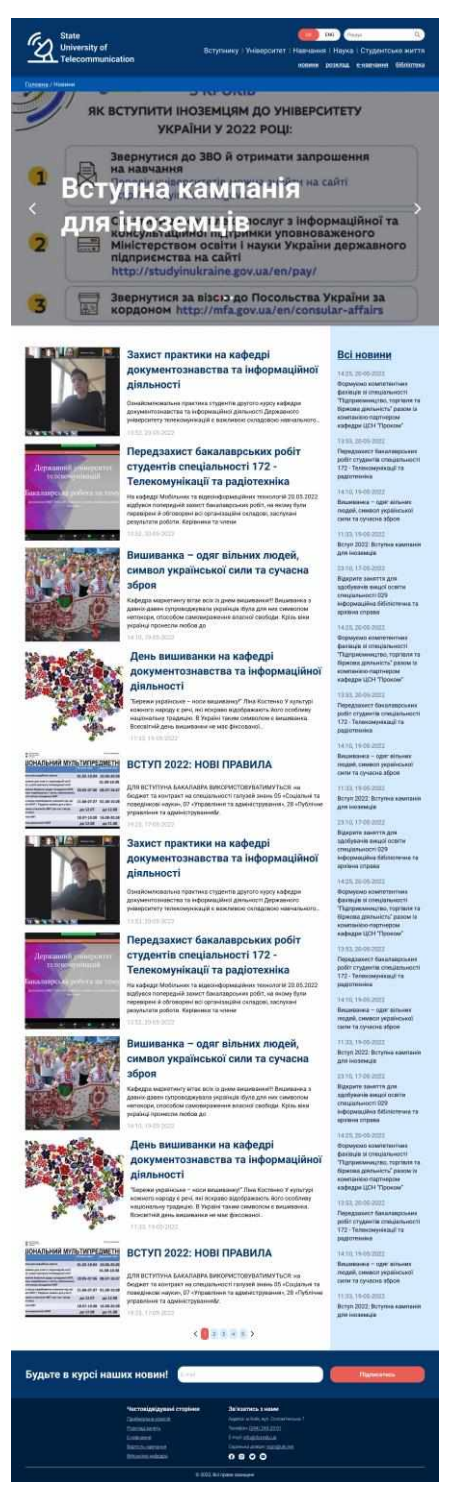

Рисунок 3.21 – Сторінка «Новини»

В результаті отримали прототип оновленої сторінки новин, яка оформлена в оновленому стилі. Проаналізувавши дійсну сторінку новин, ми виправили основні її проблеми в нашому прототипі, а саме: використання сірого кольору для тексту (погано видно текст) та відсутність кнопок переходу на наступні сторінки новин.

#### <span id="page-58-0"></span>**3.4 Usability тестування**

Зручність використання або usability – це невід'ємна частина користувацького досвіду, яка в процесі розробки повинна проходити тестування, як і код. Вдало спроектований інтерфейс не гарантує свою зручність використання, тому вкрай важливо провести тестування інтерфейсу [20].

Тестування нашого інтерфейсу буде порівняльним. Для порівняння ми використаємо закони Хіка.

Закон Хіка, або закон Хіка-Хаймана, названий на честь британського та американського психологів Вільяма Едмунда Хіка та Рея Хаймана, описує час, який потрібний людині для прийняття рішення в результаті можливого вибору: збільшення числа опцій логарифмічно збільшує час прийняття рішення.

Проведемо тестування елементів дизайну, в яких користувач має зробити вибір, на основі сторінок веб-сайту ДУТа та нашого прототипу за законом Хіка. Користувач має зробити рівносильний вибір у меню в шапці та футері сайту.

Формула закону Хіка наступна (3.4.1):

$$
RT = a + b * log_2(n + 1), \tag{3.4.1}
$$

де *T -* це загальний час реакції,

*a -* загальний час, який не бере участі у прийнятті рішень. Індивідуальний для кожної людини,

*b -* це коефіцієнт швидкості прийняття рішення, який в середньому для людини становить 0.155 ,

*n -* кількість рівнозначних альтернативних варіантів, з яких потрібно вибрати.

Під час тестування для вирахування T було складено наступну таблицю:

Таблиця 3.4.1 - Порівняння розрахунків для меню актуального сайту та прототипу за законом Хіка

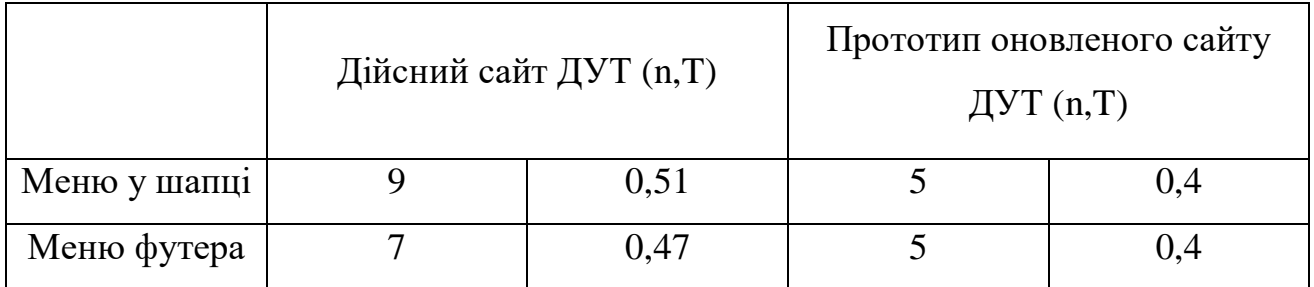

З таблиці можна зробити висновок, що мету щодо зменшення когнітивного навантаження було досягнуто і загальний час на прийняття рішення користувачем зменшено.

Наступним етапом тестування буде перевірка нашого дизайну на відповідність до евристик Якоба Нільсона. Створимо для цього таблицю.

Таблиця 3.4.2 – Порівняльна таблиця відповідності евристикам прототипу і дійсного сайту ДУТ

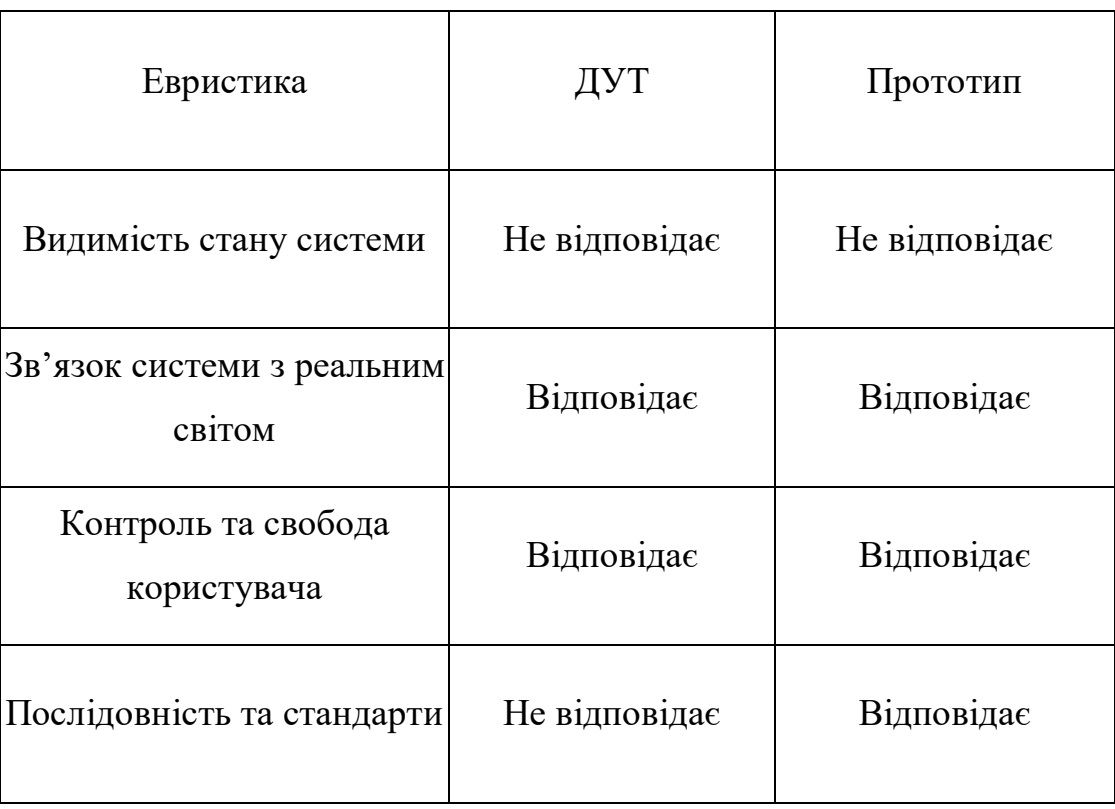

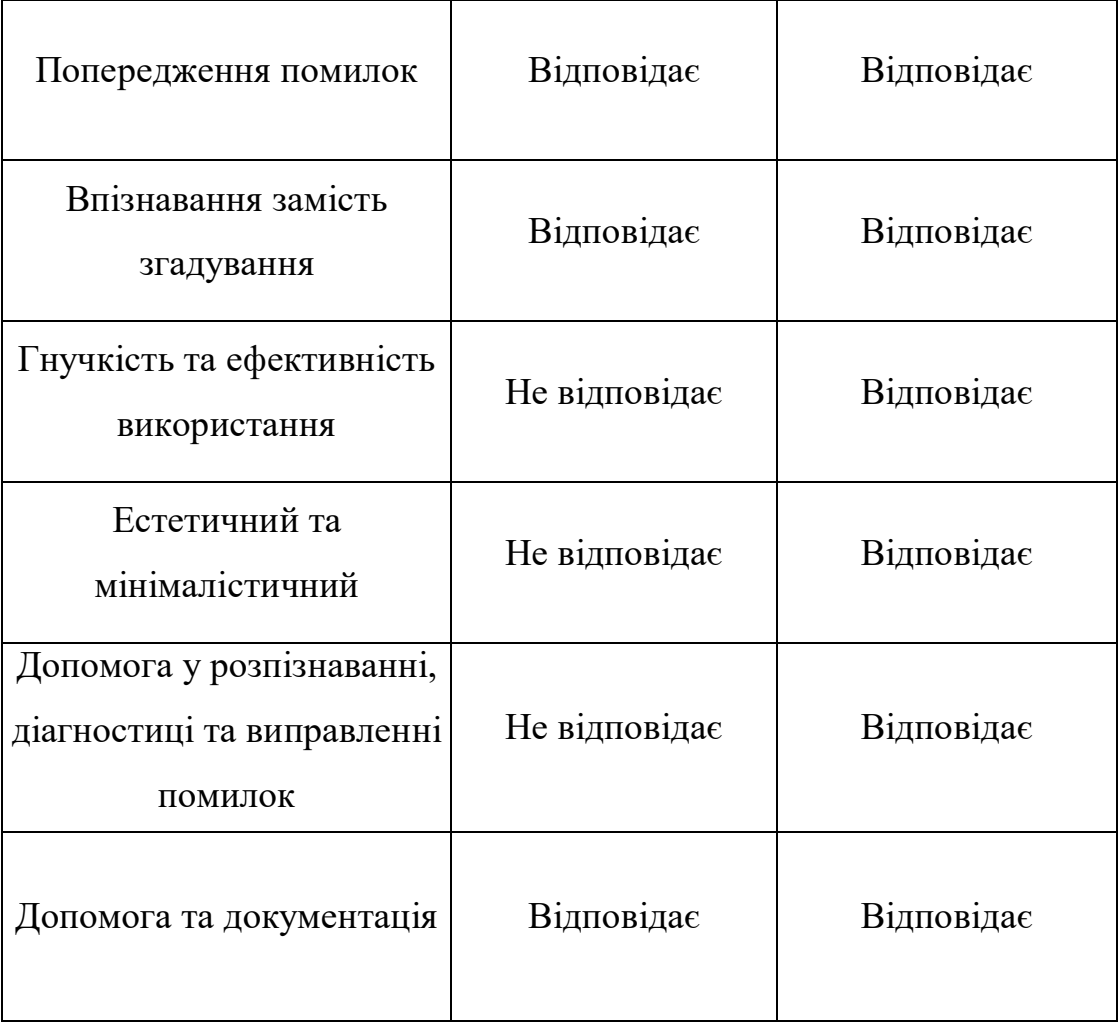

Отже, в нашому прототипі ми покращили відповідність ще до декількох евристик, а саме: послідовність та стандарти, гнучкість та ефективність використання, естетичний та мінімалістичний, допомога у розпізнаванні, діагностиці та виправленні помилок.

#### **ВИСНОВКИ**

<span id="page-61-0"></span>1. Проведено аналіз дійсного веб-сервісу Державного університету телекомунікацій та конкурентів.

2. Було проведено кількісні та якісні дослідження, в ході яких було виявлено проблеми з якими зіштовхуються користувачі.

3. Визначено етапи проектування інтерфейсу. Досліджено основні характеристики та принципи побудови customer journey map та user flow. Детально досліджено етап створення wireframes як одного з найважливіших у досягненні та вдосконаленні досвіду взаємодії з інтерфейсом для користувачів. Визначено головні етапи у створенні прототипу інтерфейсу користувача.

4. Вибрано та обгрунтовано програмне забезпечення для проектування інтерфейсу користувача Державного університету телекомунікацій. Впродовж всієї роботи використовувалась програма Figma, яка є багатофункціональним інструментом для створення інтерфейсу від схем user flow до повноцінного високоточного прототипу інтерфейсу.

5. Створено прототип оновленого дизайну веб-сервісу університету. Даний прототип реалізовано на основі проведених UX досліджень та створених wireframes.

Практична значимість роботи полягає у комплексному досліджені UX вебсервісів університетів як інструменту взаємодії університету з студентами, абітурієнтами та викладачами. На основі отриманих даних в роботі можна покращити інформаційну архітектуру веб-сайтів університетів та usability.

#### **ПЕРЕЛІК ПОСИЛАНЬ**

<span id="page-62-0"></span>1. Half Of Consumers Consider A Company's Website Design Crucial To Their Opinion Of That Brand [Електронний ресурс] – Режим доступу до ресурсу: https://martechseries.com/video/brand-safety/half-of-consumers-consider-a-companyswebsite-design-crucial-to-their-opinion-of-that-brand/.

2. Web Design Statistics, Trends & Predictions [Електронний ресурс] – Режим доступу до ресурсу: https://review42.com/resources/web-design-statistics/.

3. Довідник ВНЗ [Електронний ресурс] – Режим доступу до ресурсу: https://osvita.ua/vnz/guide/search-17-0-0-0-475.html.

4. Vishal Unjiya/ Fundamental Concepts of UI/UX To Provide User-friendly Experience [Електронний ресурс] -  $2020$  - Режим доступу до ресурсу ://yourstory.com/mystory/best-ui-ux-design-concepts

5. Sharpened productions / The User Interface -2021 - [Електронний ресурс] - Режим доступу: [https://techterms.com/definition/user\\_interface#:~:text=A%20user%20interface%2C](https://techterms.com/definition/user_interface%23:~:text=A%20user%20interface%2C) %20also%20called,a%20natural%20and%20intuitive%20way.

6. Impressum, UserTesting / UI vs. UX: What's the difference between user interface and user experience? 2021 - [Електронний ресурс] - Режим доступу до ресурсу: [https://www.usertesting.com/blog/ui-vs-ux.](https://www.usertesting.com/blog/ui-vs-ux)

7. Resmini, Andrea, Luca Rosati/ Pervasive information Architecture: Designing Cross-Channel Experiences. Burlington, 2011 - 335 c. - (Morgan Kaufmann Publishers).

8. User Experience Design [Електронний ресурс] - 2004 - Режим доступу до ресурсу: http://semanticstudios.com/user\_experience\_design/

9. Кількісні дослідження [Електронний ресурс] - 2020 - Режим доступу до ресурсу: https://www.nngroup.com/articles/ten-usability-heuristics/.

10. Babich N. The Beginner's Guide to Information Architecture in UX [Електронний ресурс] / Nick Babich – Режим доступу до ресурсу: https://xd.adobe.com/ideas/process/information-architecture/information-ux-architect/.

11. Pikover J. The Comprehensive Guide to Information Architecture [Електронний ресурс] / James Pikover – Режим доступу до ресурсу: https://www.toptal.com/designers/ia/guide-to-information-architecture?ref=uxtoolschallenges.

12. Jon Yablonski/ Laws of UX: Using Psychology to Design Better Products & Services, 2020 - 270 c. - (O'Reilly Media, Inc.)

13. Jon Yablonski/ Collection of best practices that designers can consider when building user interfaces - 2021 -[Електронний ресурс] - Режим доступу до ресурсу [:](https://lawsofux.com/) [https://lawsofux.com](https://lawsofux.com/)

14. George A. Miller/ The Magical Number Seven, Plus or Minus Two: Some Limits on Our Capacity for Processing Information, Psychological Review 63, no. 2 - 1996 -: pp.81-97.

15. Usability Testing [Електронний ресурс] – Режим доступу до ресурсу: https://www.interaction-design.org/literature/topics/usability-testing.

16. Top 7 Usability Testing Methods [Електронний ресурс] – Режим доступу до ресурсу: https://xd.adobe.com/ideas/process/user-testing/top-7-usability-testingmethods/.

17. Unmoderated User Tests: How and Why to Do Them [Електронний ресурс] – Режим доступу до ресурсу: https://www.nngroup.com/articles/unmoderatedusability-testing/.

18. Руденко В.Д. Як веб-ресурси університетів впливають на користувачів. *Застосування програмного забезпечення в інформаційних технологіях:* матеріали наук.-тех. конф. м. Київ, 20 квітня 2022 р. / Державний університетів телекомунікацій, кафедра Інженерії програмного забезпечення. Київ, 2022

#### ДОДАТКИ

<span id="page-64-0"></span>ДЕРЖАВНИЙ УНІВЕРСИТЕТ ТЕЛЕКОМУНІКАЦІЙ НАВЧАЛЬНО-НАУКОВИЙ ІНСТИТУТ ІНФОРМАЦІЙНИХ ТЕХНОЛОГІЙ Кафедра інженерії програмного забезпечення

Оптимізація параметрів інтерфейсу сайту університету на основі UX досліджень та подальшого прототипування додатку

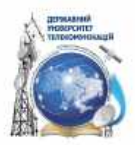

Виконав: студент групи ПД-41 Руденко Віталій Керівник: Жебка В.В.

2022

#### Мета, об'єкт та предмет роботи

- Об'єкт дослідження: дизайн системи веб-додатку навчального закладу.
- Предмет дослідження: інформаційна веб-система навчальних закладів.
- Мета роботи: оптимізація параметрів інтерфейсу сайту університету на основі UX досліджень та подальшого прототипування додатку.

## UI/UX

- UX це User Experience (Користувацький досвід). Цей термін характерезує, який досвід та враження отримує користувач від роботи з вашим інтерфейсом. Чи може він досягти мети і на скільки просто або складно це зробити.
- A UI це User Interface (Інтерфейс Користувача). Термін використовується для характеристики вигляду інтерфейсу, його фізичних характеристики властивостей. Цей розділ дизайну відповідає за візуальну складову: колір, форму, типографіку тощо.

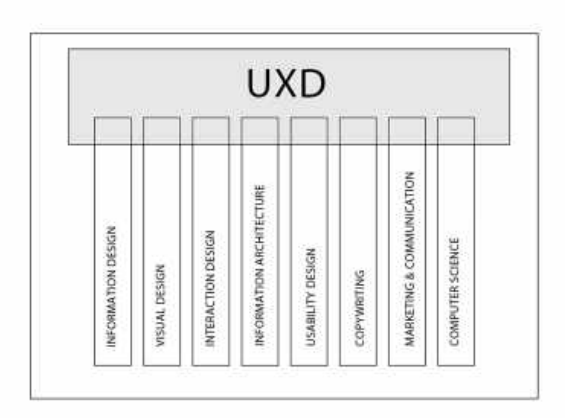

# Аналіз існуючих веб-сервісів університетів

Веб-сайт КНУ імені Тараса Шевченка

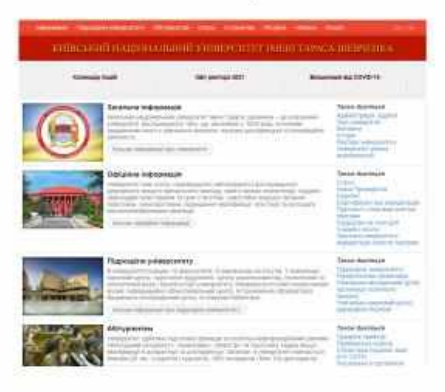

# Аналіз існуючих веб-сервісів університетів

Веб-сайт КПІ імені Сікорського

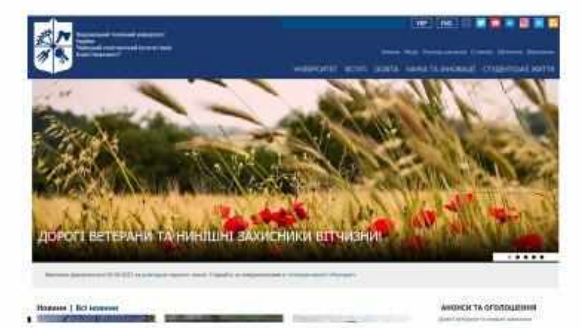

#### Аналіз існуючих веб-сервісів університетів

Веб-сайт Державного університету телекомунікацій

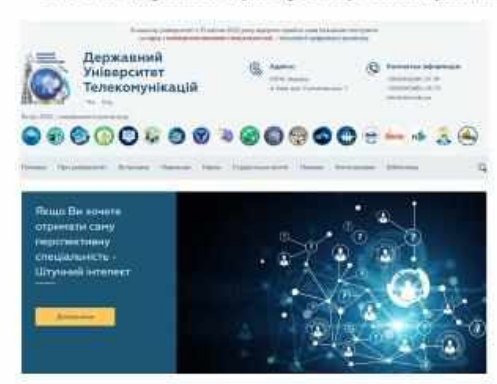

#### Quantitative research (кількісне дослідження)

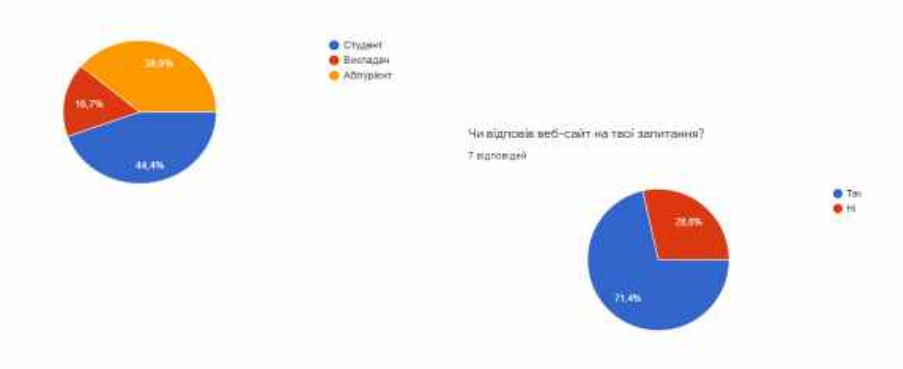

#### Qualitative research (якісні дослідження)

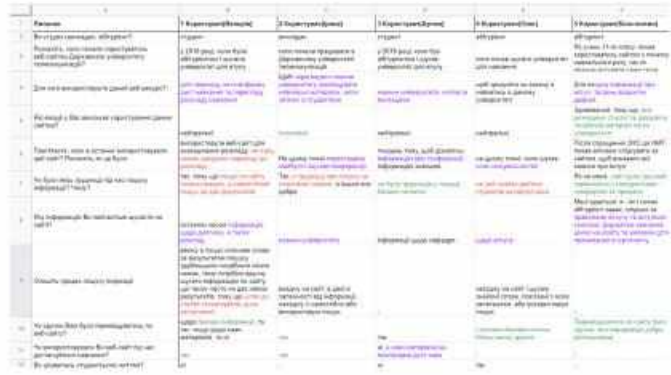

#### **Jobs stories**

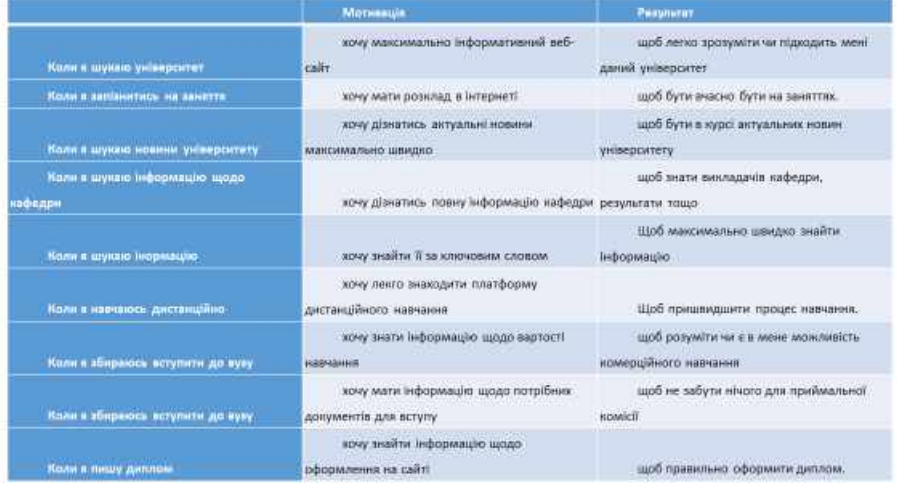

# **Customer journey mapping**

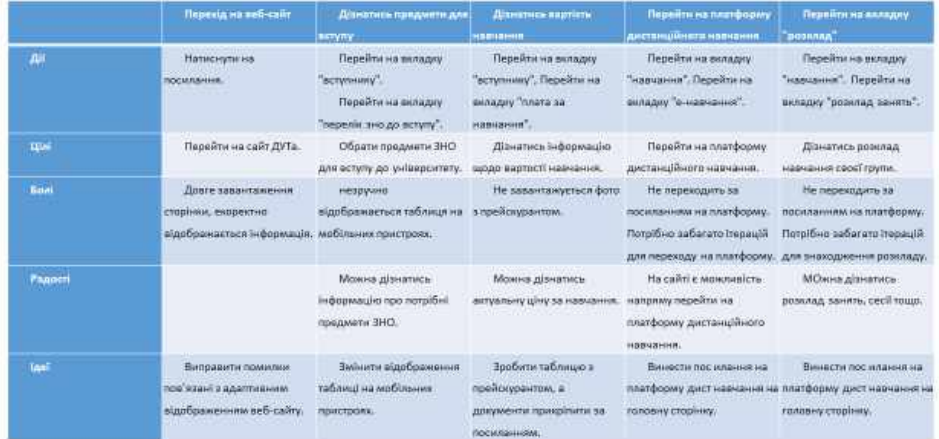

#### **Inforamtion architecture mapping**

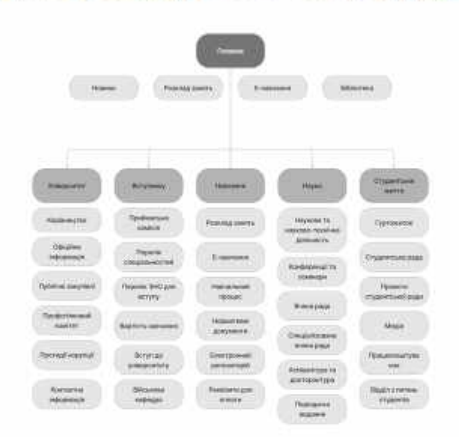

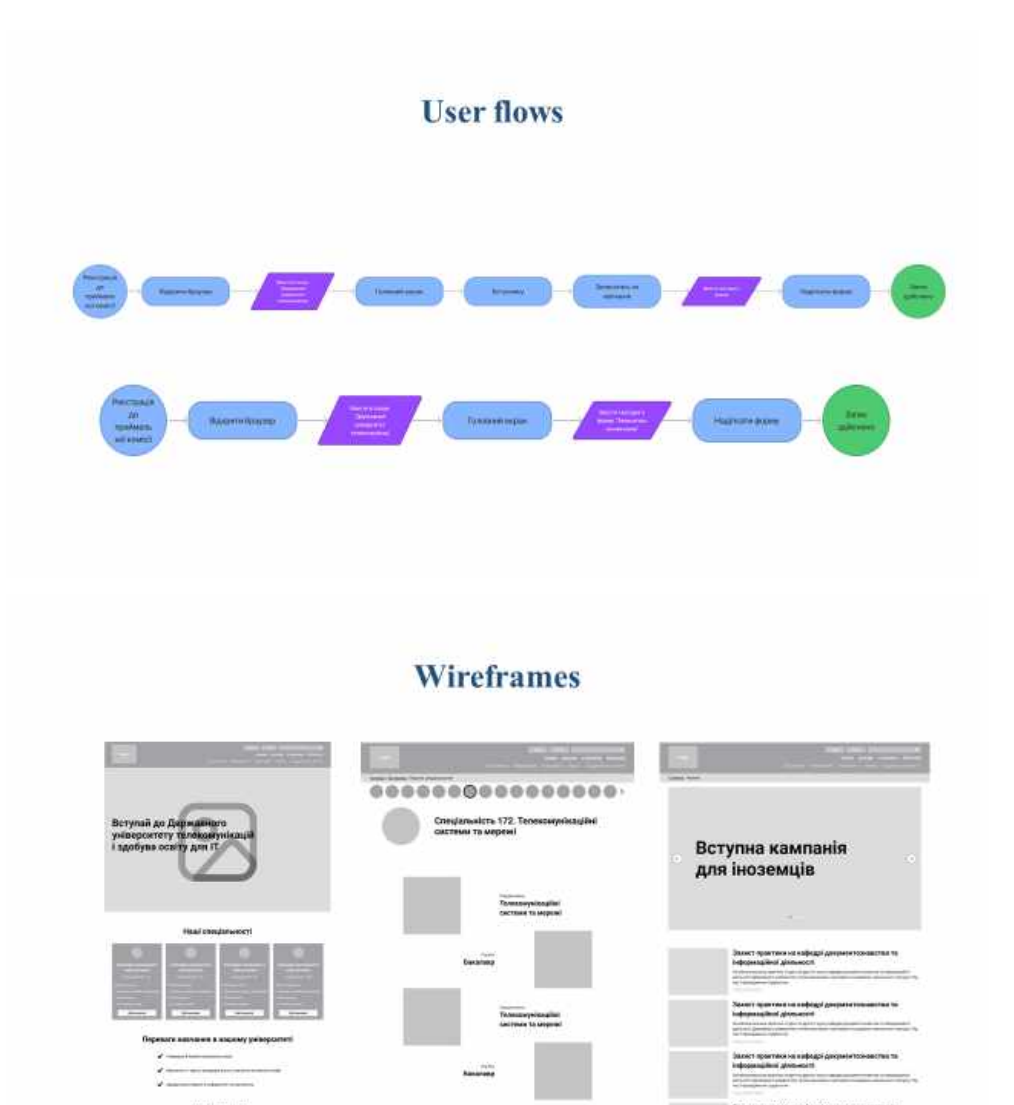

#### UI prototyping. Логотип

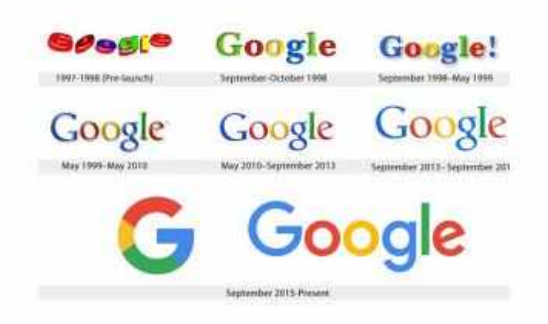

# **UI** prototyping. Логотип

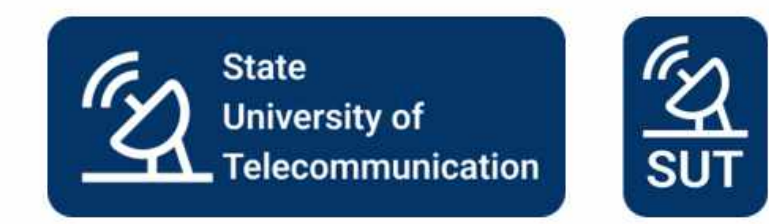

#### **UI** prototyping. Сторінки

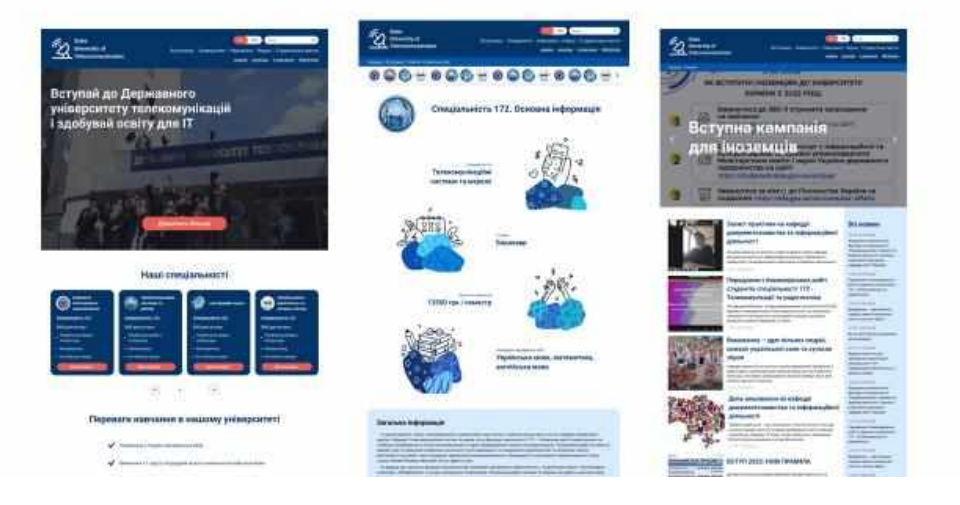

# Тестування інтерфейсу користувача

Формула Хіка -  $RT = a + b * log_2(n + 1)$ 

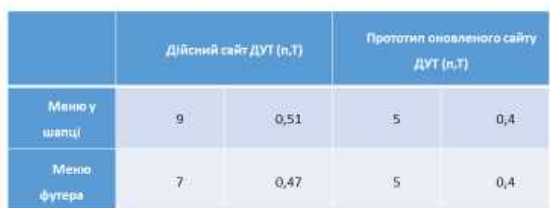

Дякую за увагу!